## **G** SHIMADZU

BX62S, BX320S, BX420S, BX620S, BX3200S, BX4200S, BX6200S, BX6000 BX320H, BX420H, BX3200H, BX4200H BX320D, BX420D, BX3200D, BX4200D

BW62S, BW320S, BW420S, BW620S, BW3200S, BW4200S, BW6200S BW320H, BW420H, BW3200H, BW4200H BW320D, BW420D, BW3200D, BW4200D

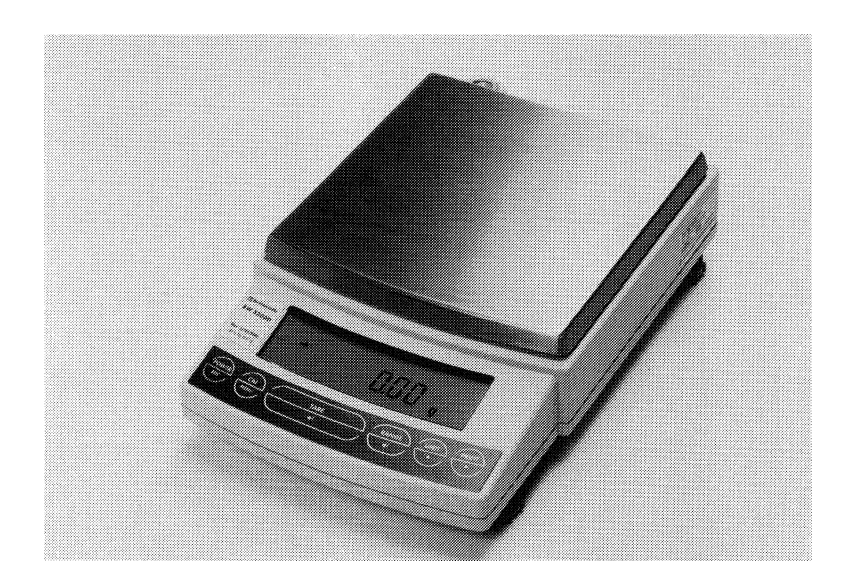

# **⊕島津製作所**

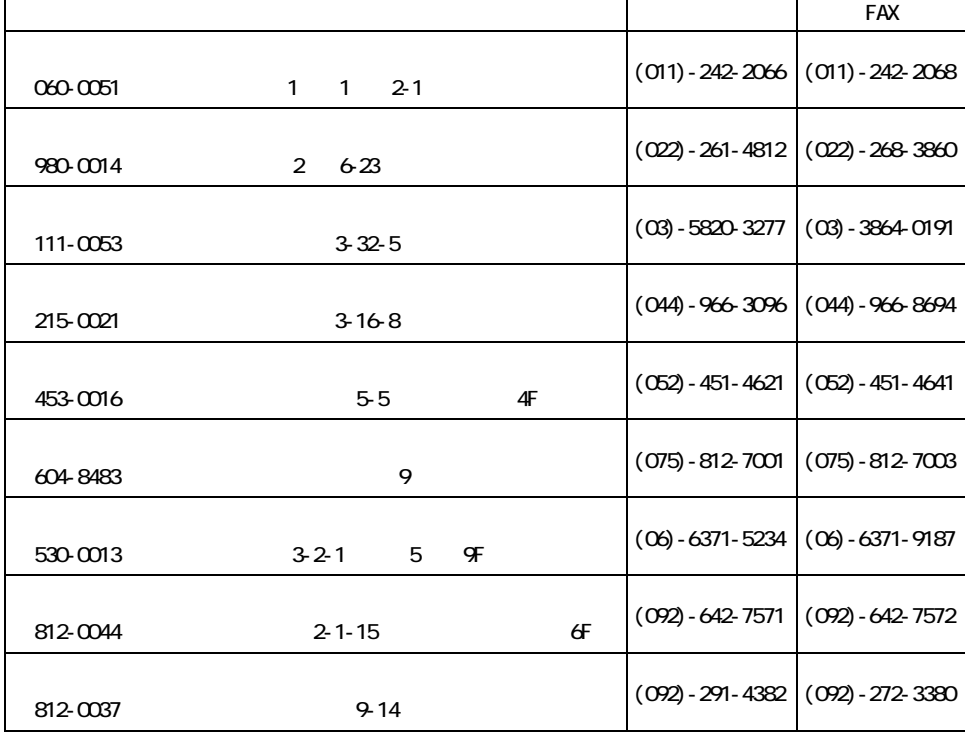

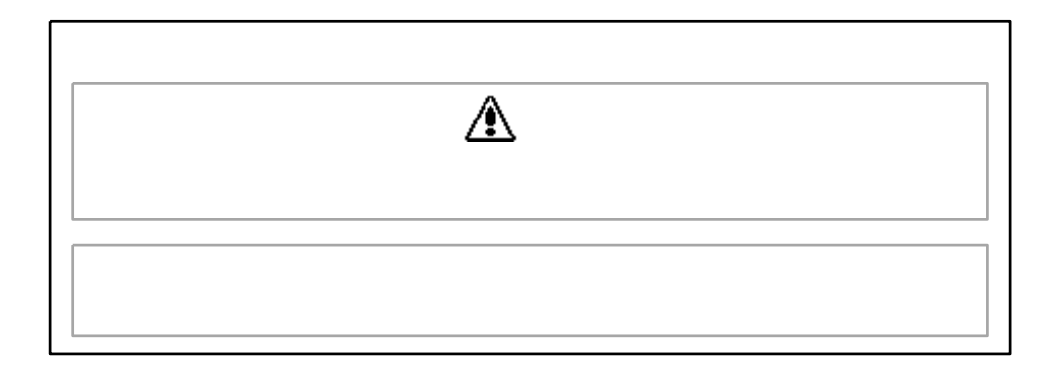

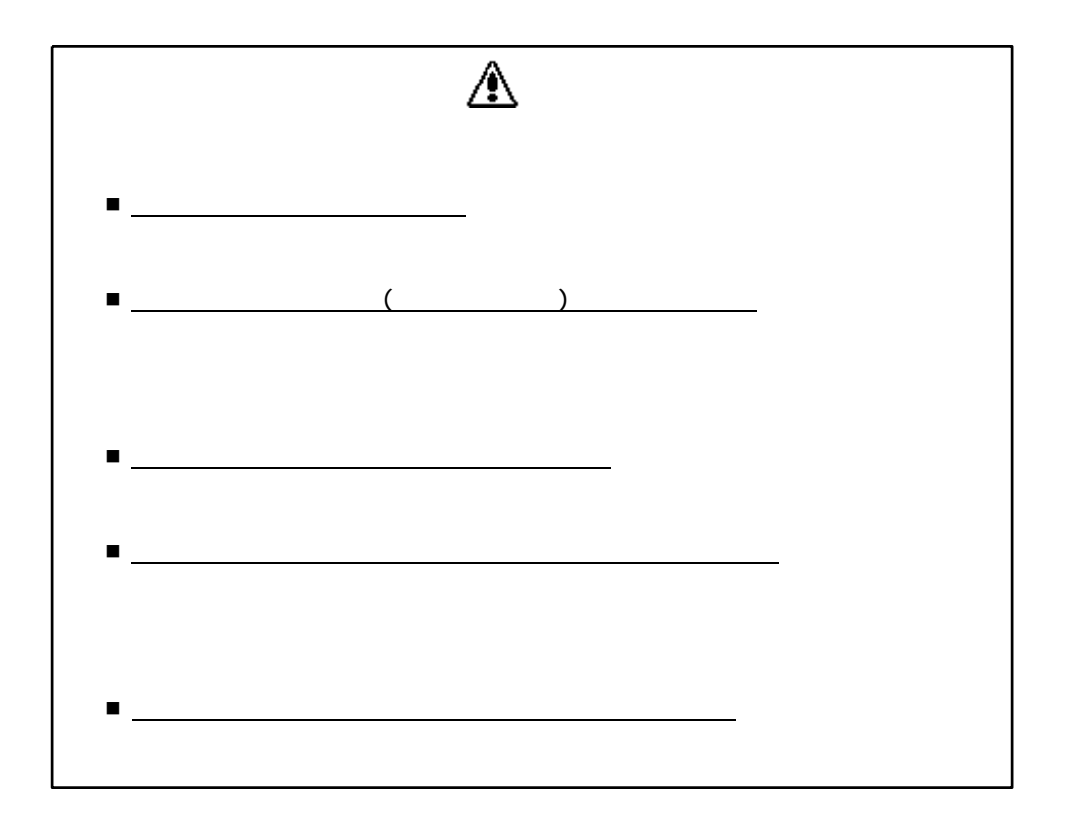

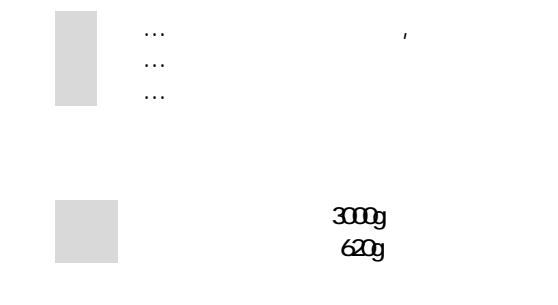

Microsoft Windows

BX6000には、上記の機能のうち、時計機能がありません。

■ じゅうしゅ

Copyright 1997 by SHIMADZU CORPORATION, KYOTO JAPAN

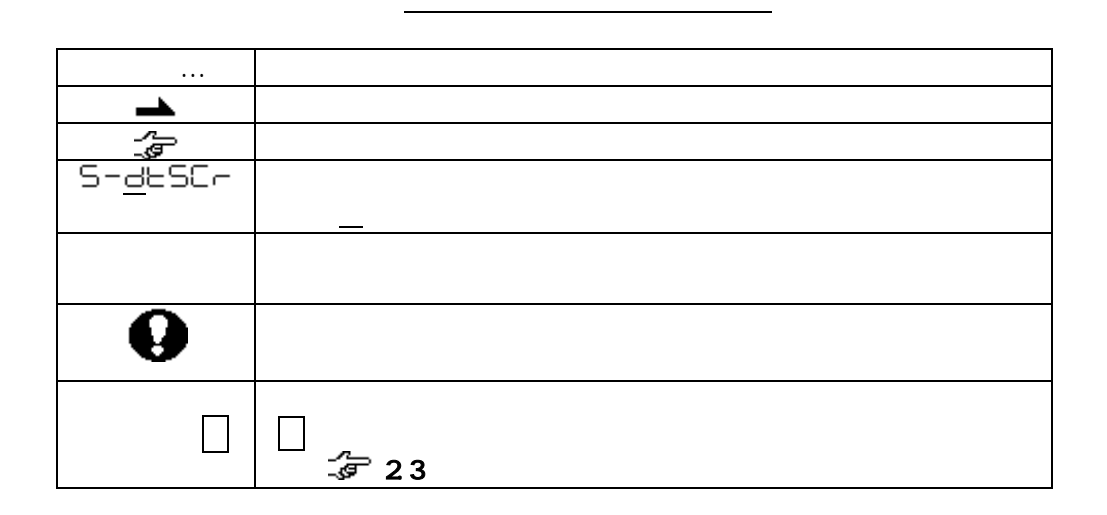

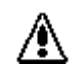

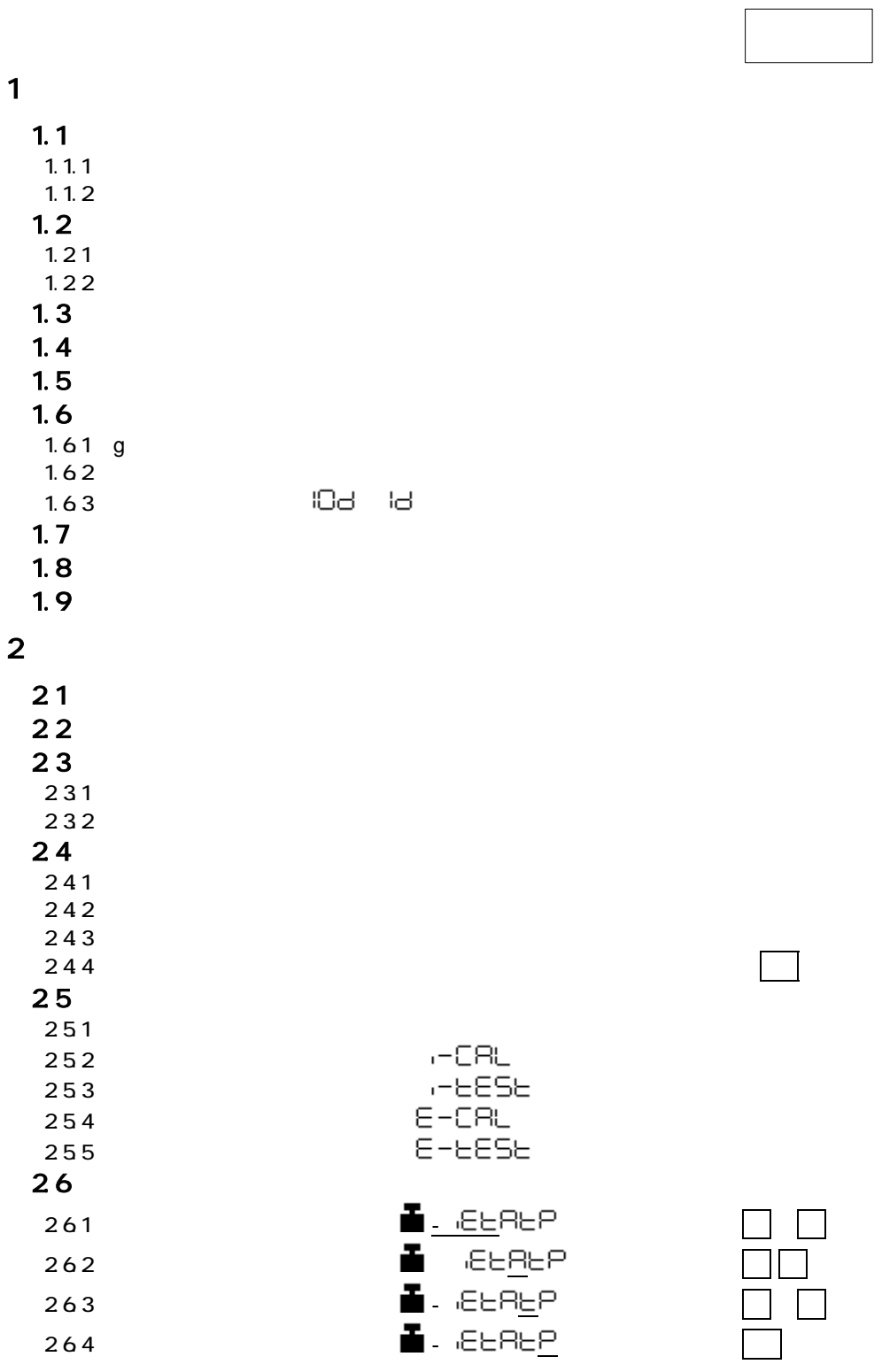

 $\mathbf{V}$ 

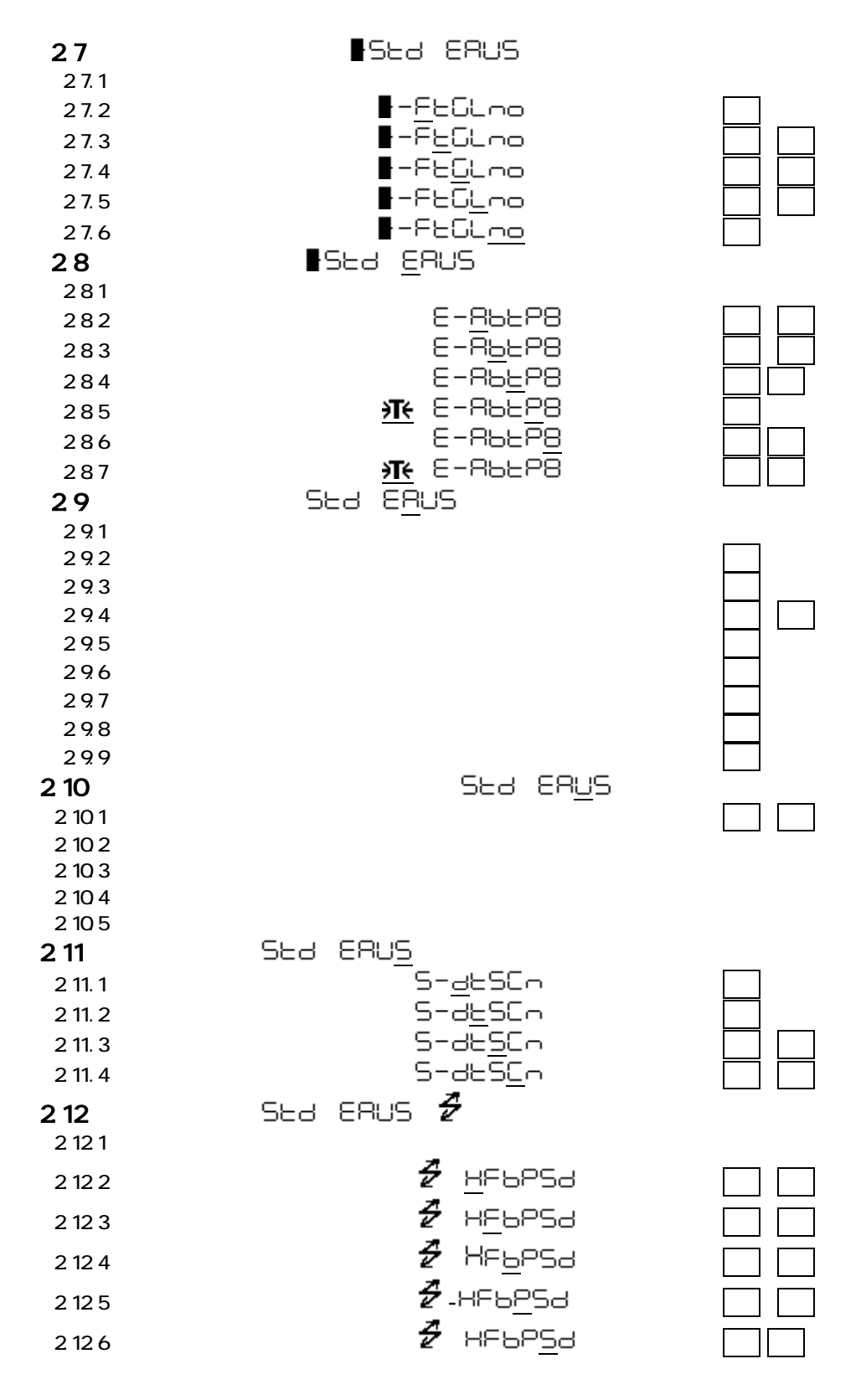

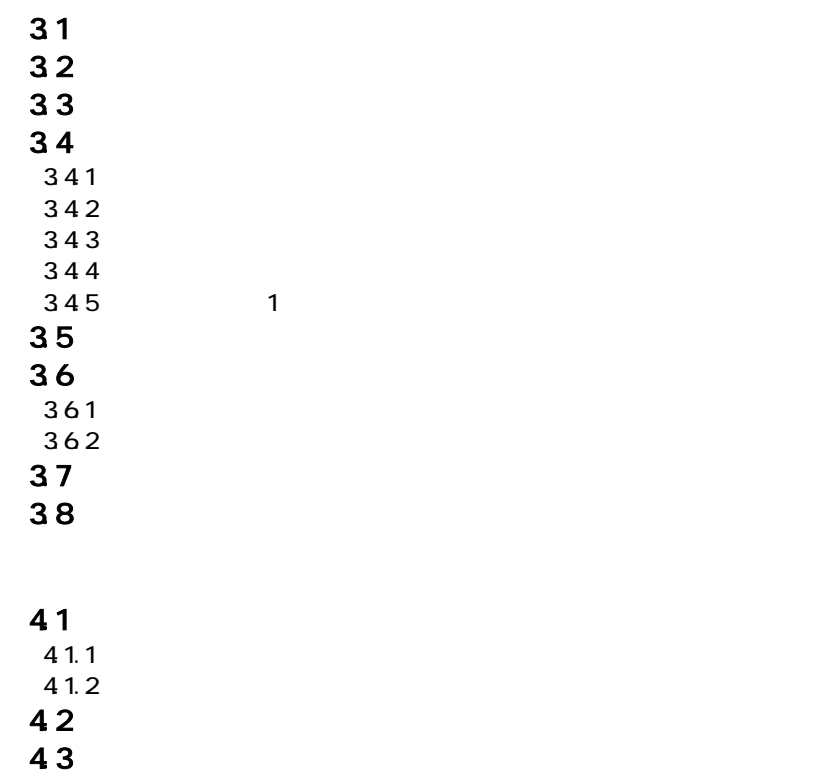

44  $\overline{4}$ 441 442

4.5 用語索引 ・・・・・・・・・・・・・・・・・・・・・・・・・・・・・・・・・・・・・・・・・ ⅰ

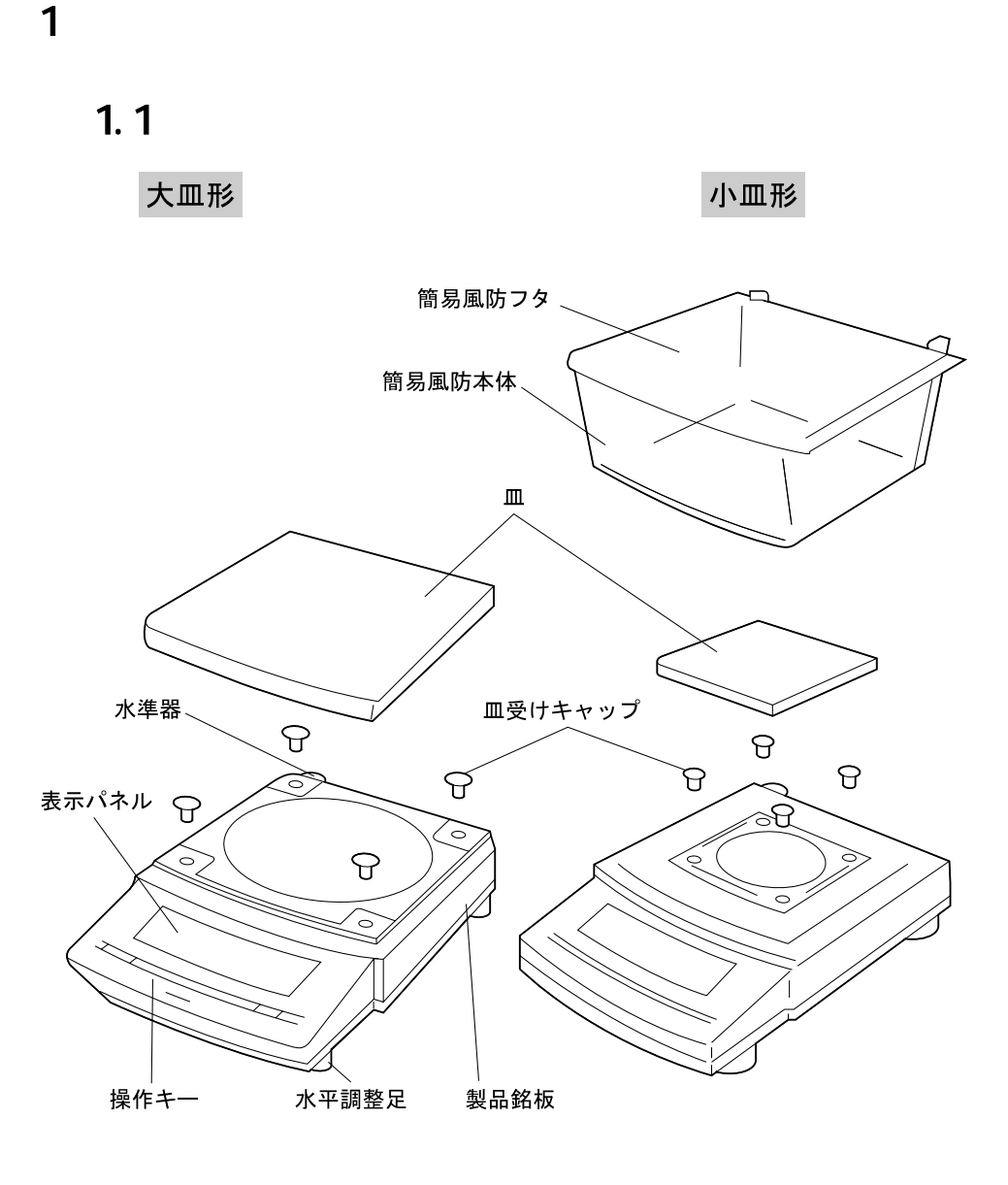

 $1$ ng  $0.001$ g  $\ldots$   $\ldots$   $\ldots$ 

 $\mathcal{L}$ 

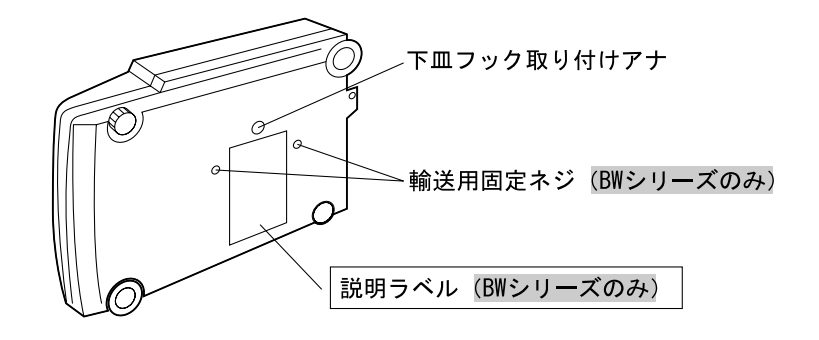

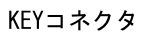

 $\overline{\phantom{0}}$ 

 $\mathcal{O}$ 

 $\circ$ 

Ū

DATA 1/0

コネクタ

Ō

 $\circ$ 

面面

RS-232C/AUX

コネクタ

 $\circ$  (

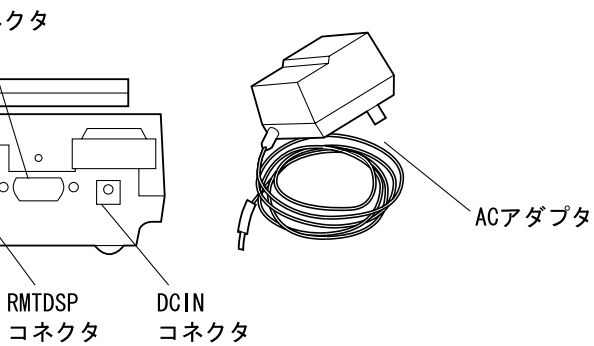

 $1.1.1$ 

|                                                  | $\cdots$ | $\mathsf 3$<br>$\cdots$ | $\cdots$ | $\cdots$ |
|--------------------------------------------------|----------|-------------------------|----------|----------|
| POWER)                                           |          |                         |          |          |
| CAL<br><b>MENU</b>                               |          |                         |          |          |
| $\frac{ \text{TARE}}{\leftarrow}$                |          |                         |          |          |
| <b>RANGE</b>                                     |          |                         |          |          |
| $\underbrace{\overline{\text{UNIT}}}_{\text{A}}$ |          |                         |          |          |
| $\frac{\sqrt{PRINT}}{1}$                         |          |                         |          |          |

 $\mathcal{R}^2$  (PCS), explicitly (PCS), explicitly (D), and  $\mathcal{R}^2$ 

 $10d$  1

 $1.1.2$ 

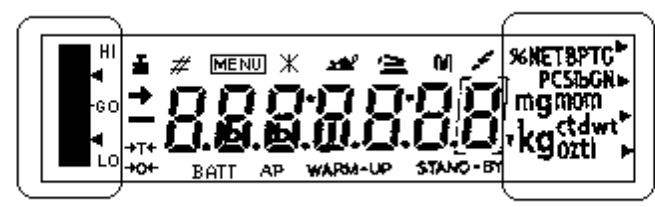

アナログ表示部

単位表示部

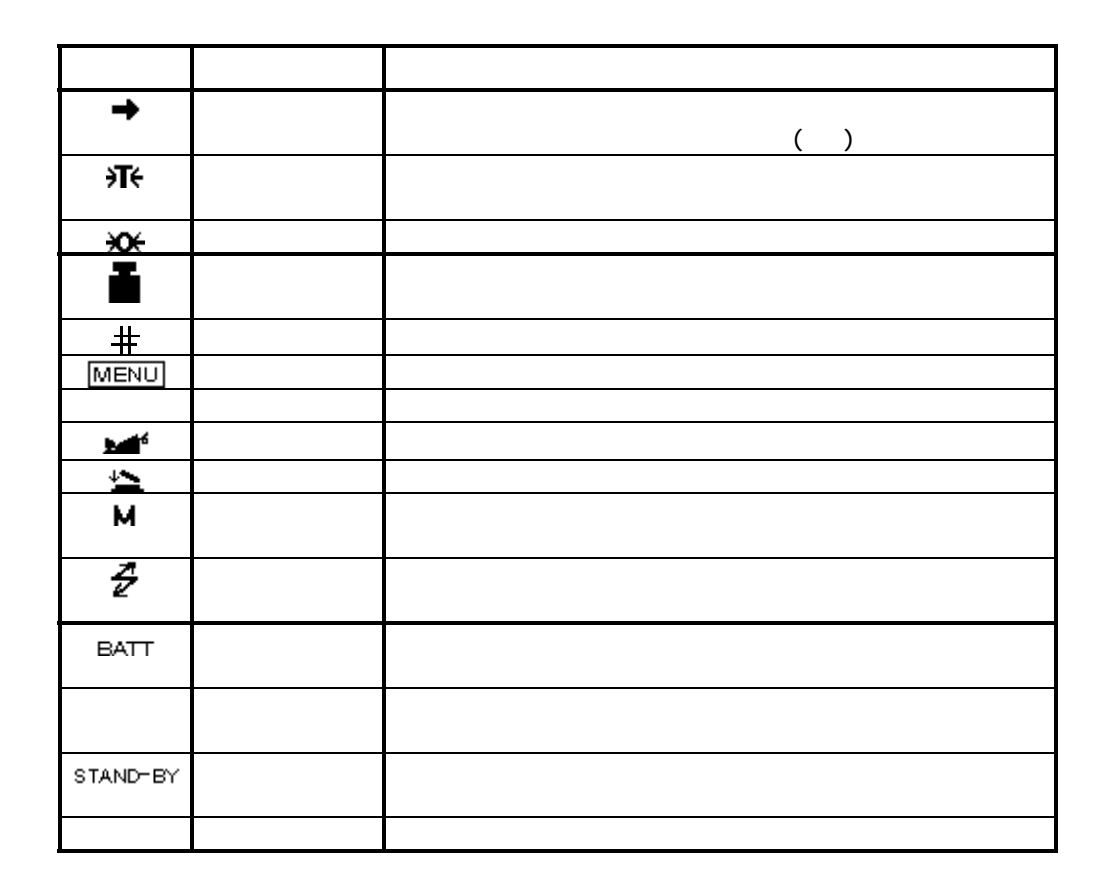

 $1.2$ 

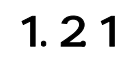

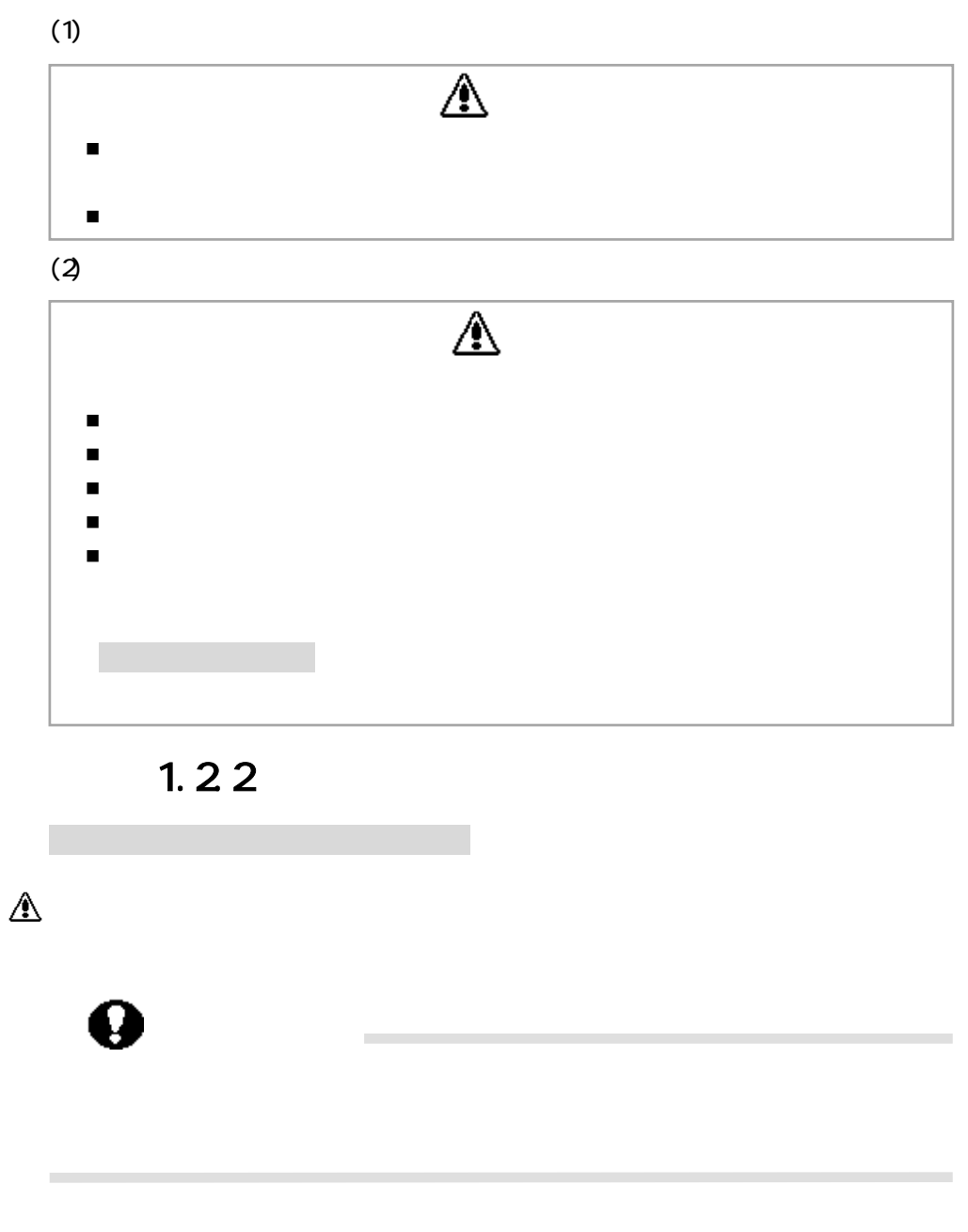

 $mg$   $0.001g$ 

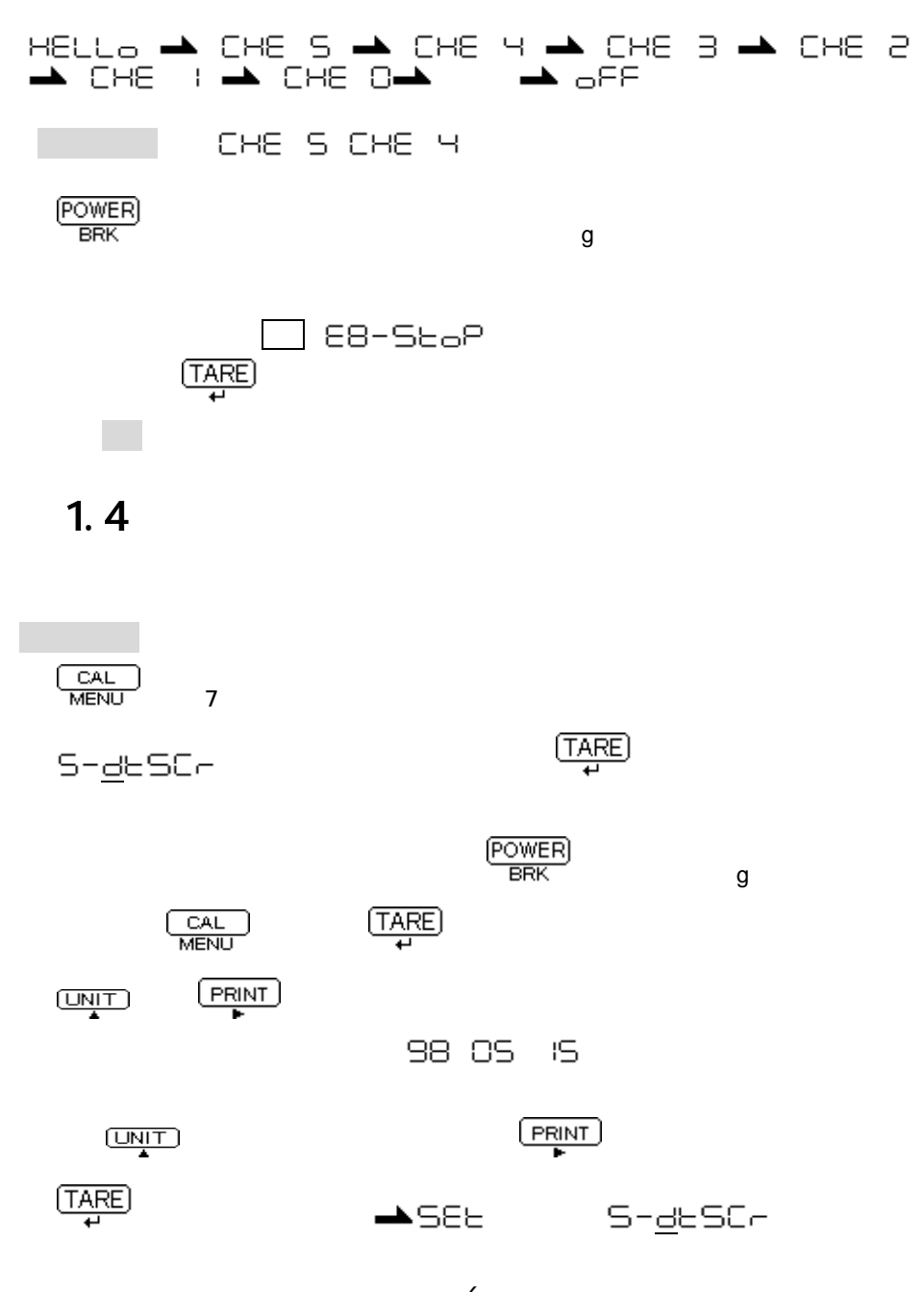

#### - 6 -

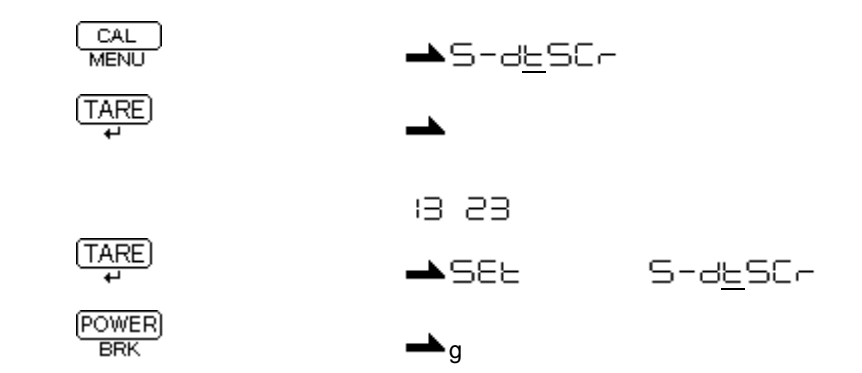

 $1.5$ 

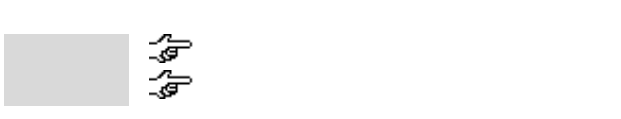

 $1.6$ 

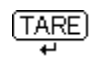

 $\partial T$ 

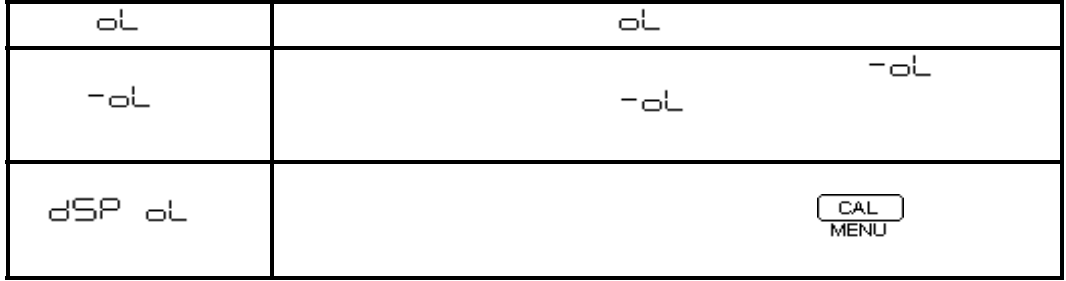

 $\overline{1}$ 

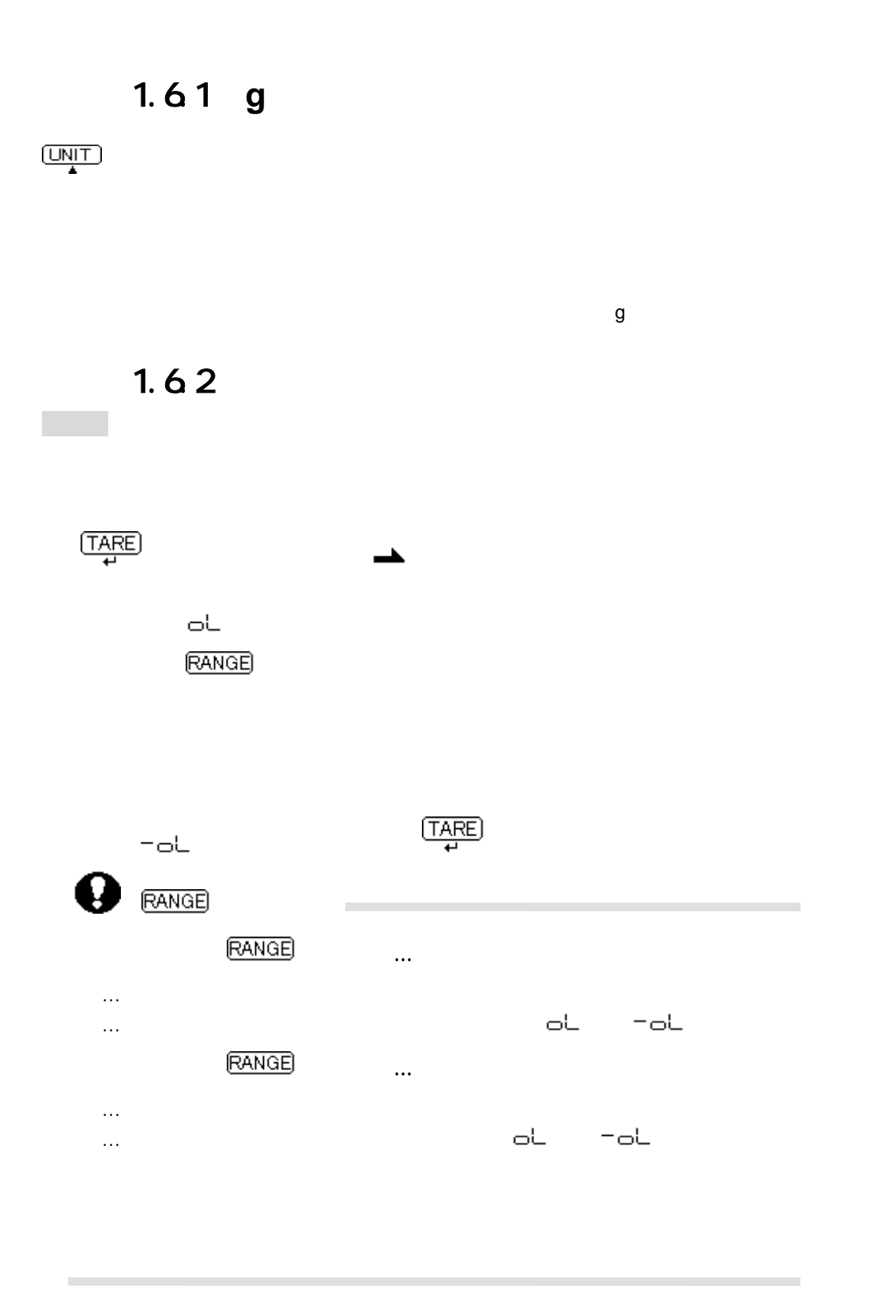

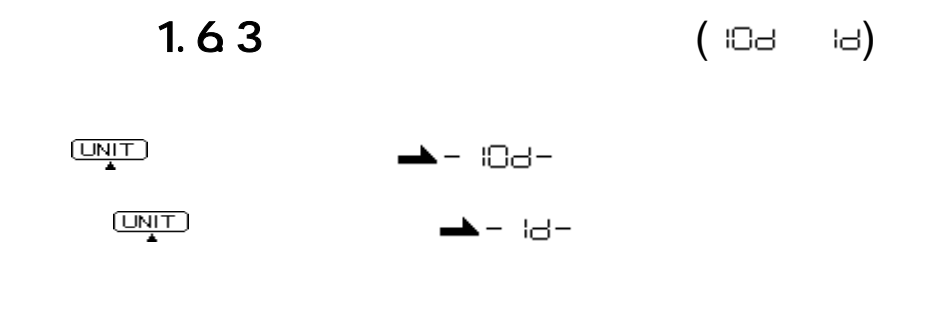

 $1.7$ 

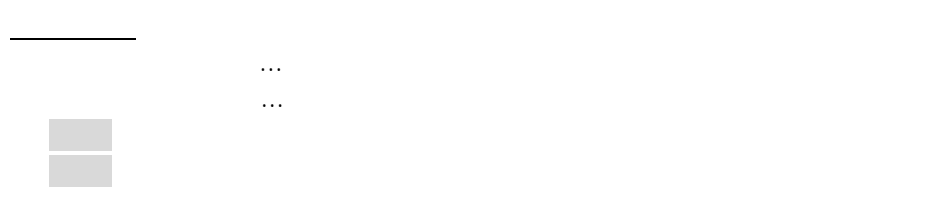

# $1.8$

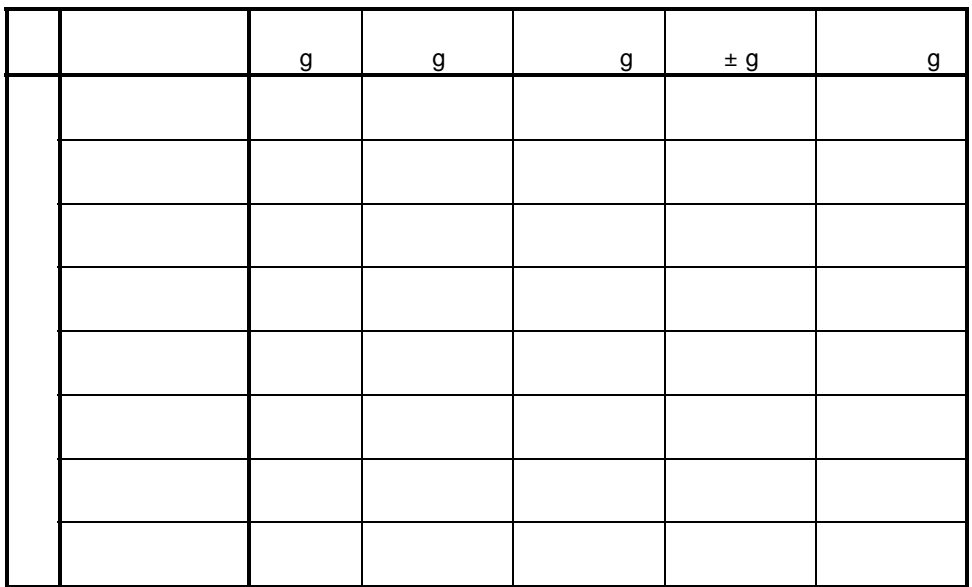

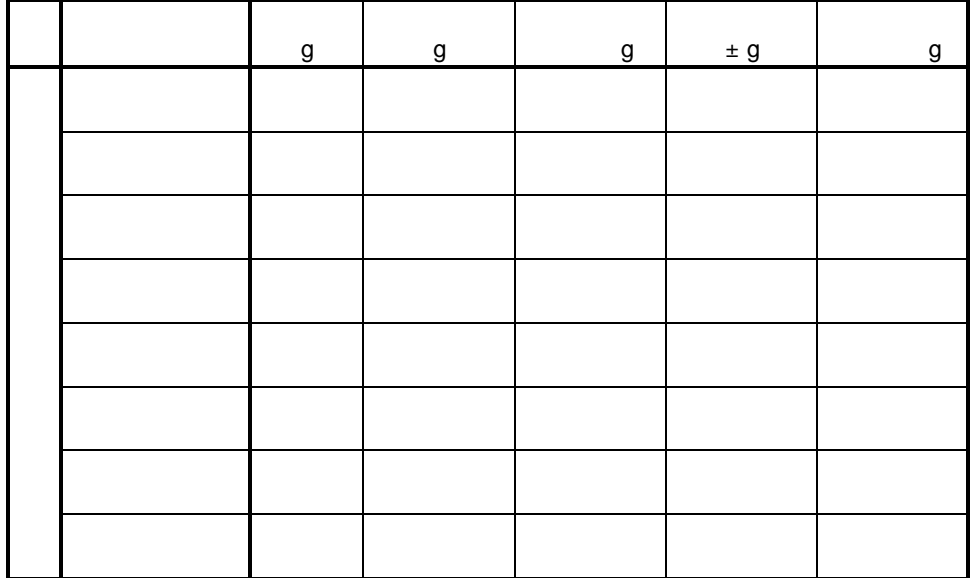

感度の温度係数:H形・D形=±3ppm/℃、S形=±5ppm/℃ (温度補償範囲10~30℃)

トロット おおや おおや BW BX BW BX BW BX BW BX BW  $\mathsf{x}$  mm  $\mathsf{x}$  mm  $\mathsf{x}$  mm  $\mathsf{x}$  mm  $\mathsf{x}$  $\times$  190W  $\times$  190W  $\times$ 本体質量 kg 3.2 4.0 3.4 5.2 使用温度範囲 5~40℃ 所要電源 ACアダプタ(AC100V)またはバッテリパック(特別付属品)

BX6000には、RS-232C/AUX・KEYの各コネクタはついていますがこれらの機能はあ

BWシリーズで、内蔵分銅を使った感度調整を行った場合、感度調整は誤差なく行なえるとは限りませ

 $0.001g$ 

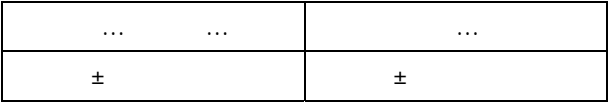

 $1)$ 

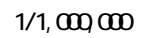

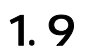

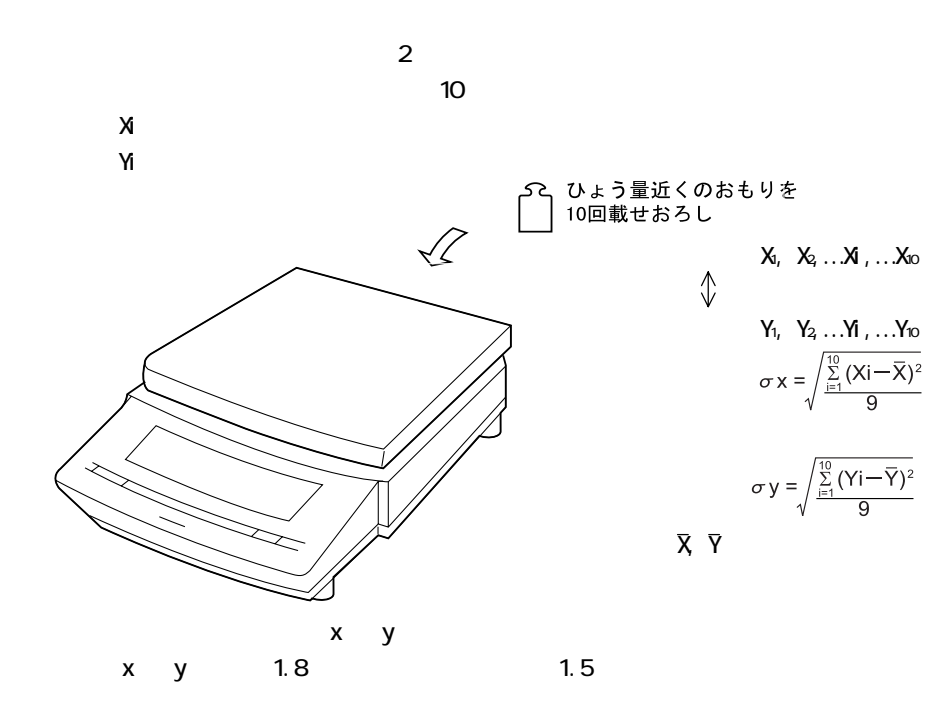

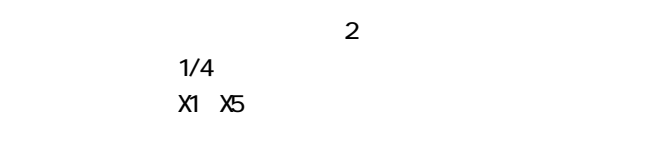

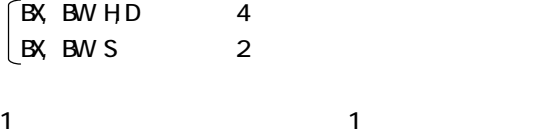

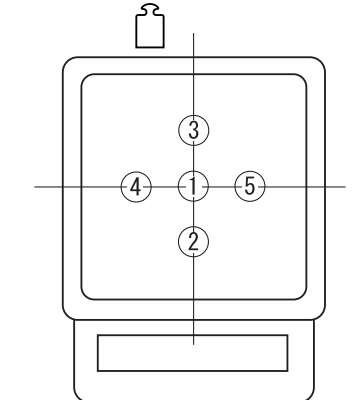

2 メニュー選択

 $21$ 

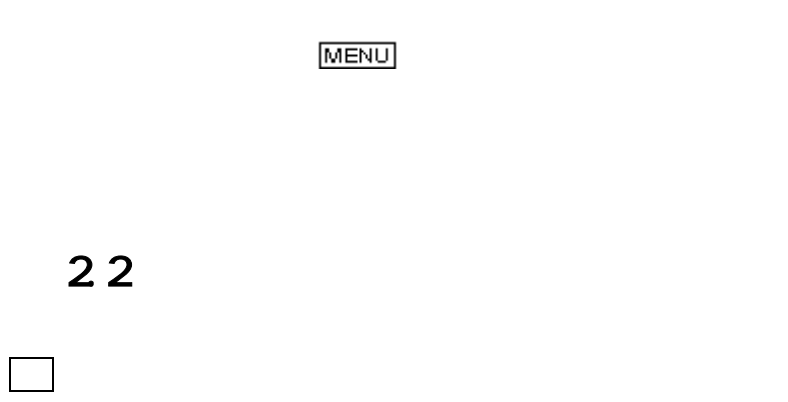

25 CB-up about

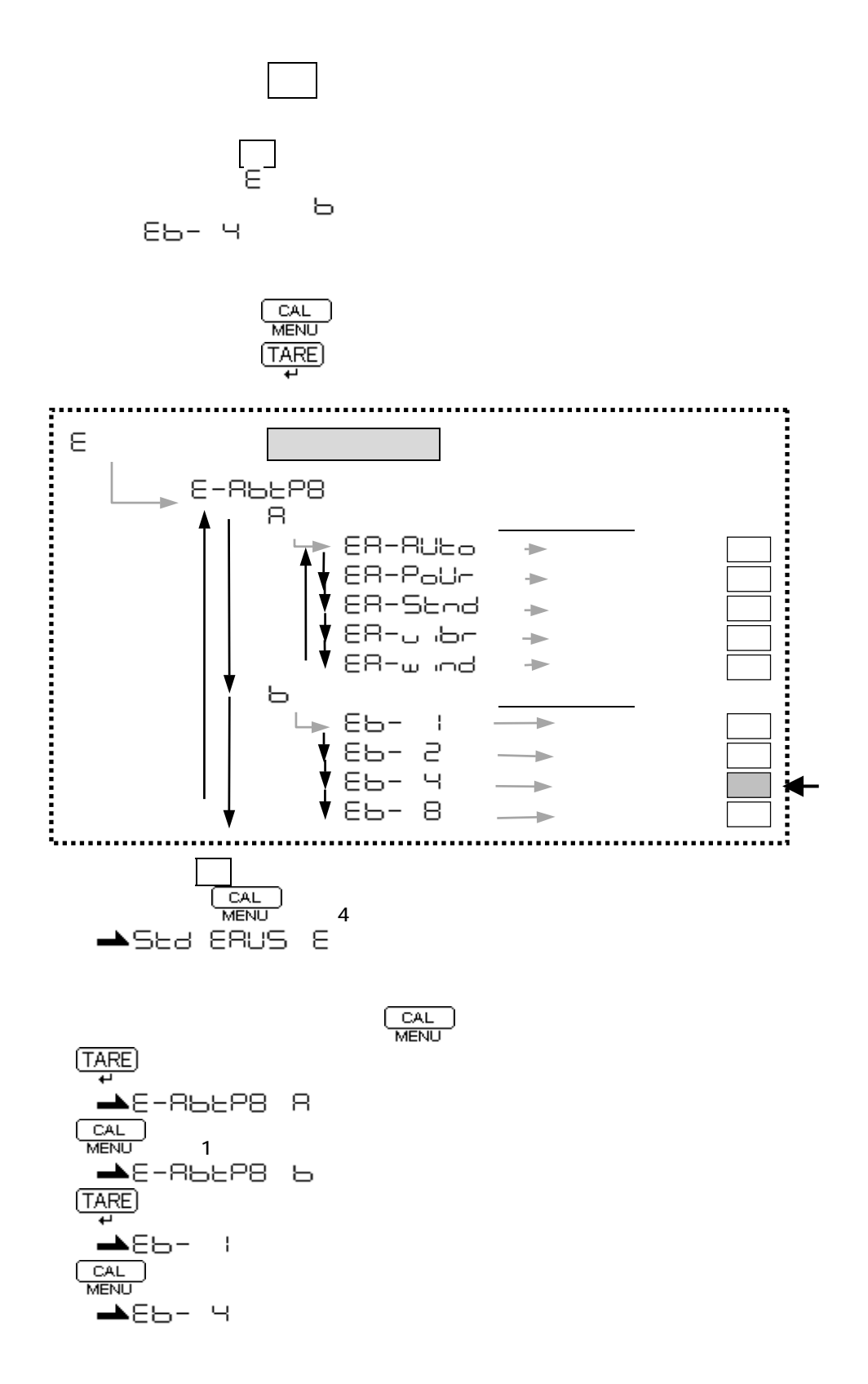

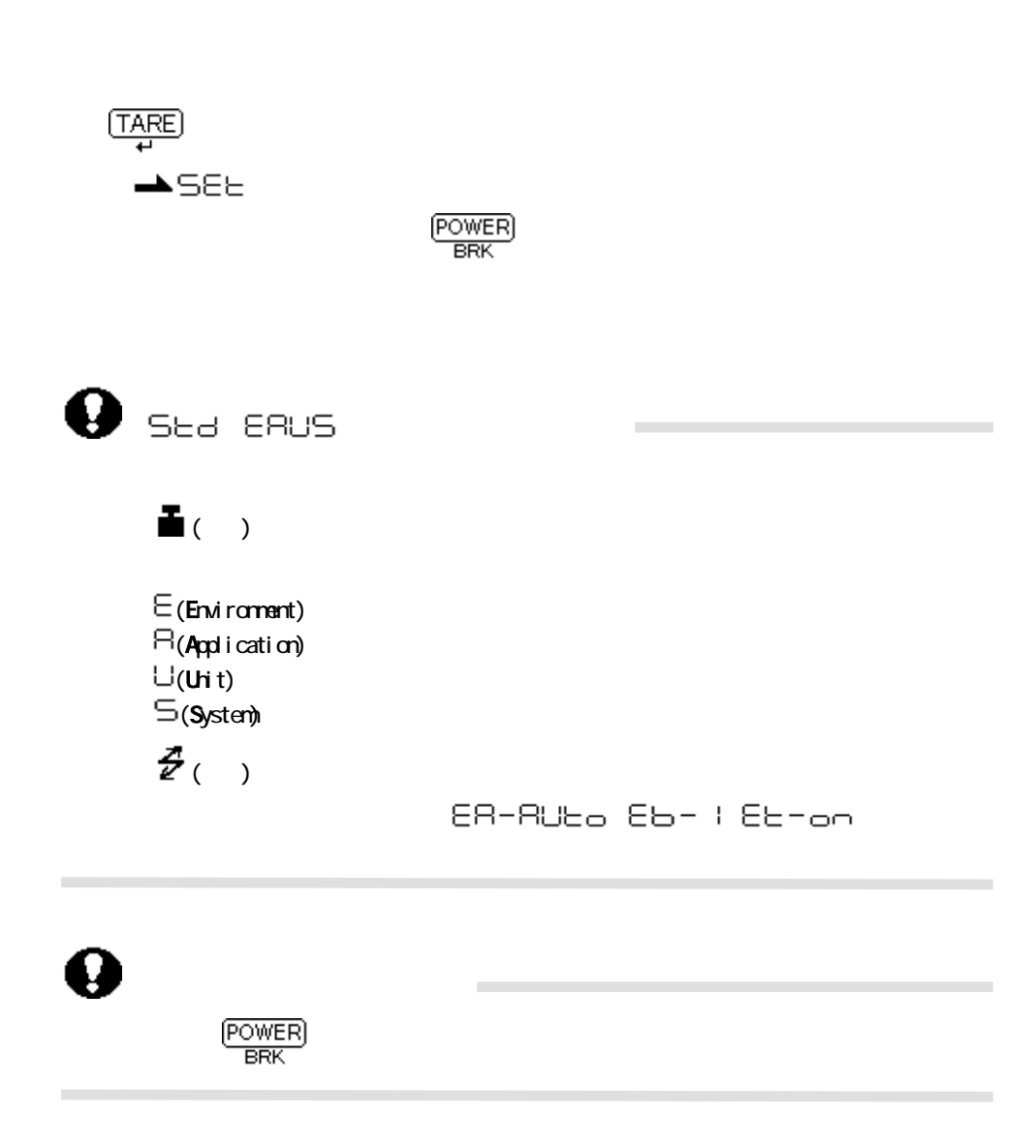

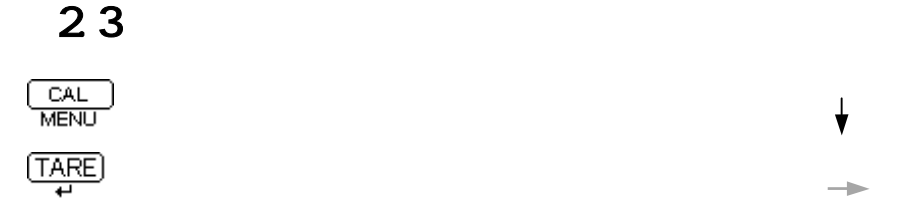

### POWER)<br>BRK

 $231$ 

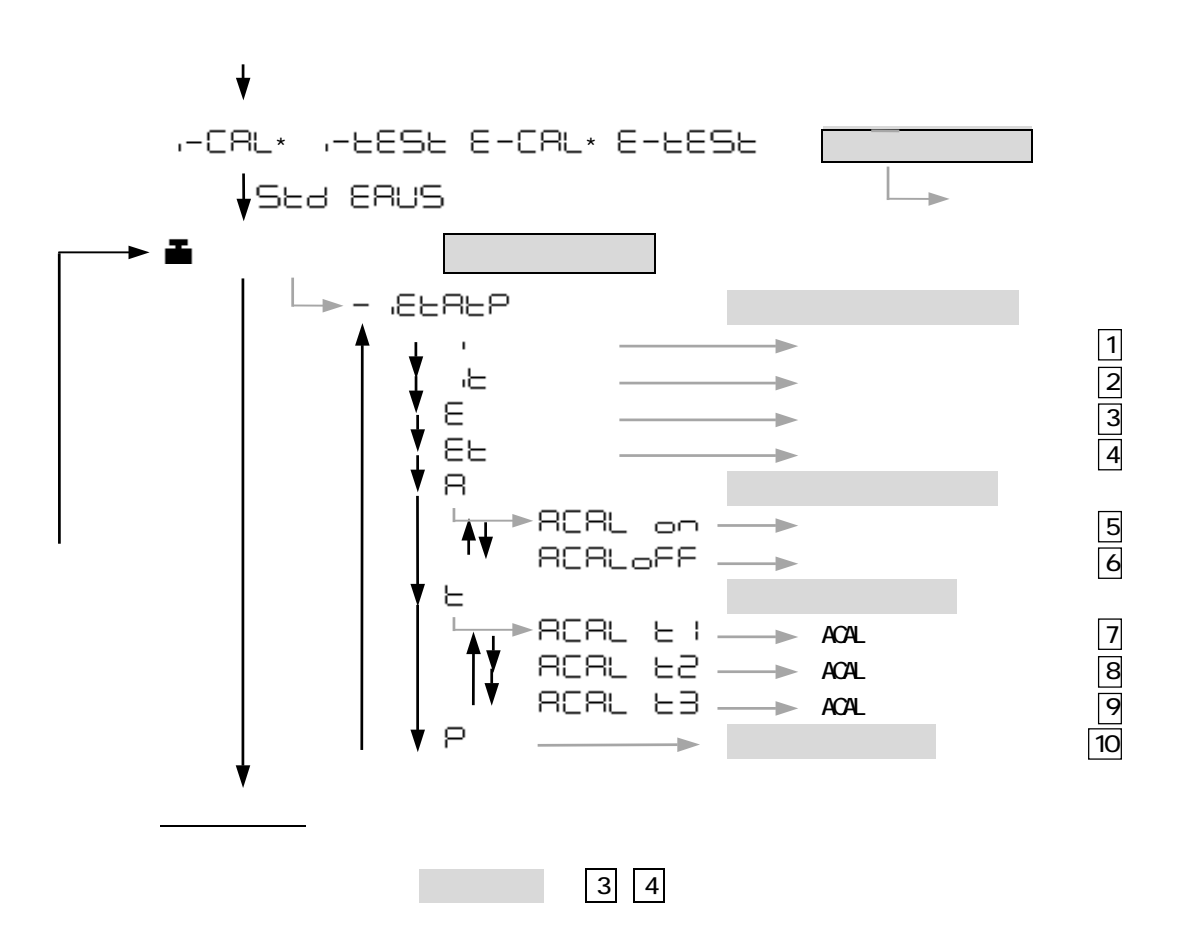

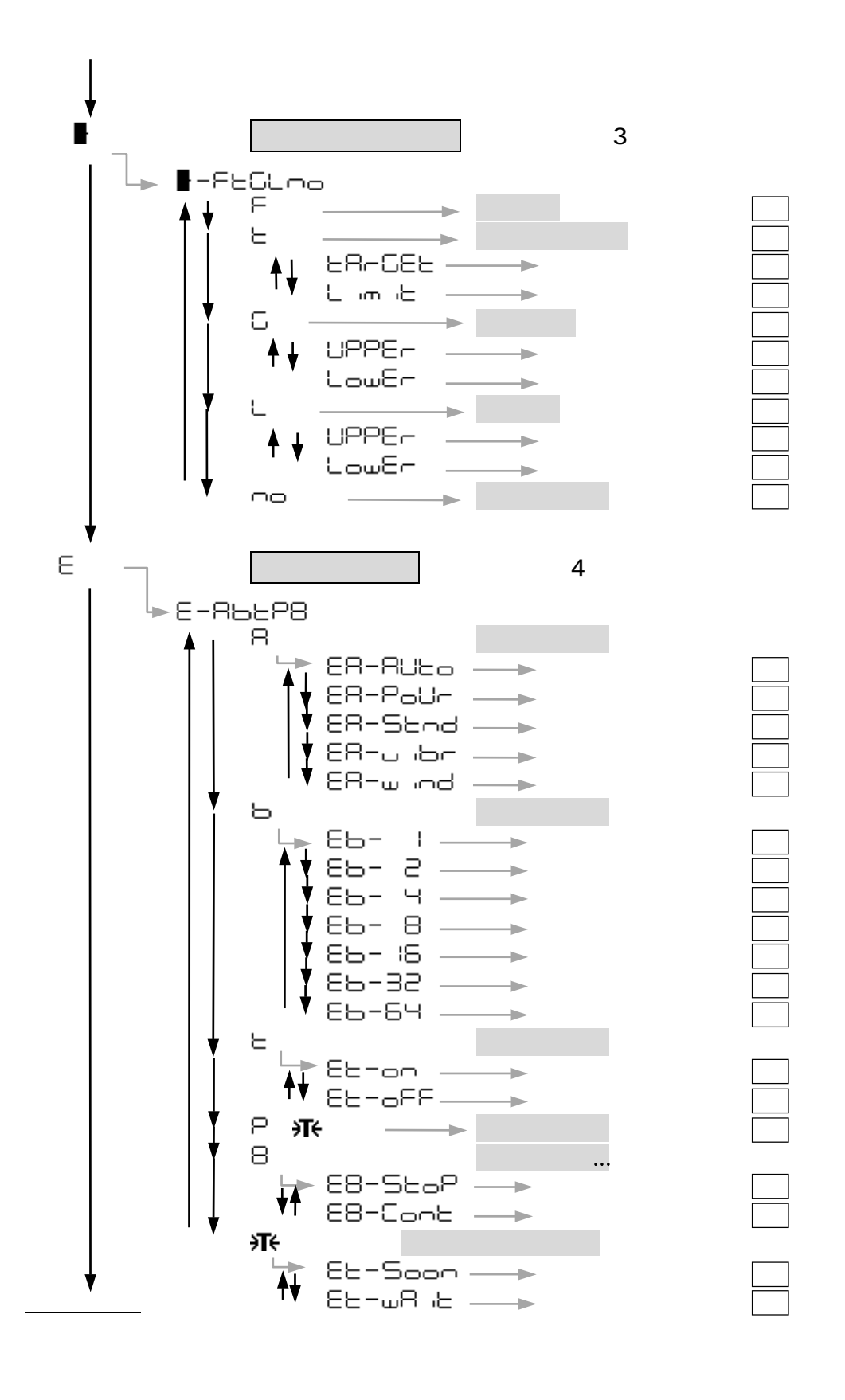

- 16 - (

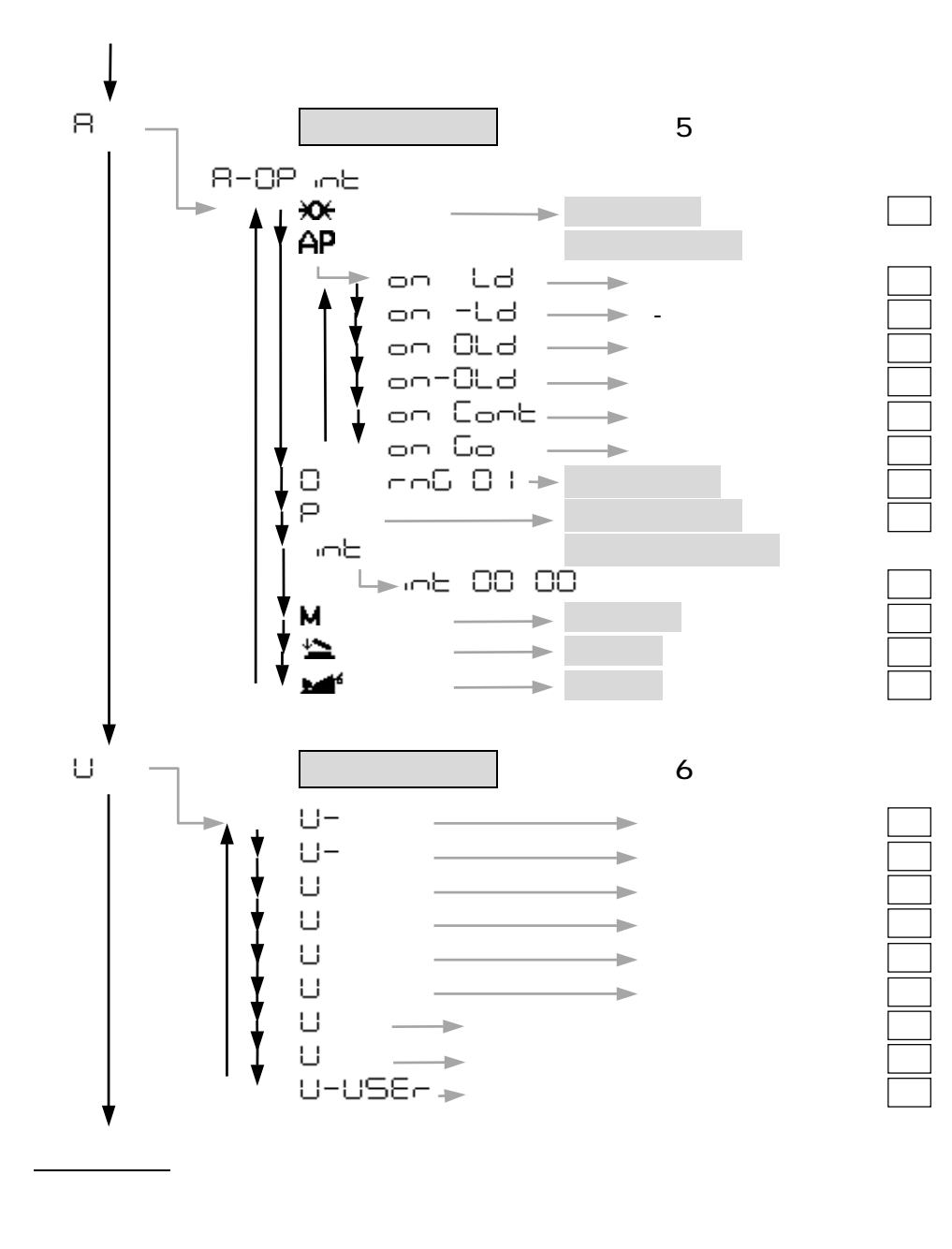

BX6000 では、50 は選択できません。

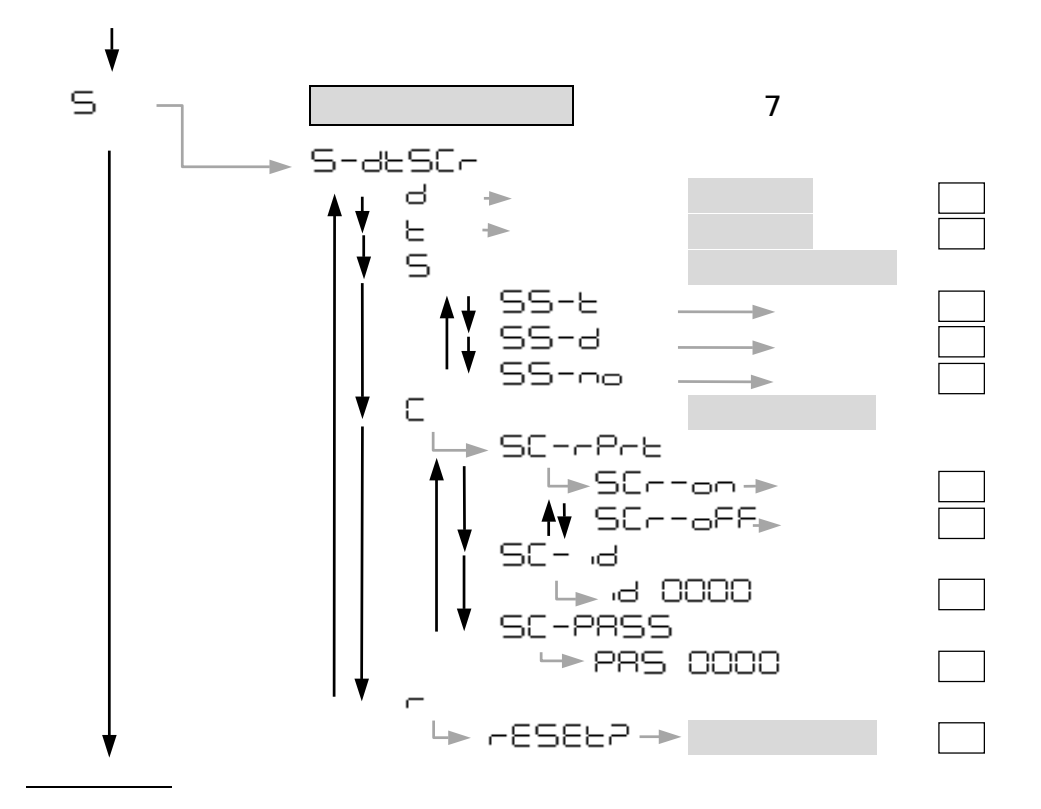

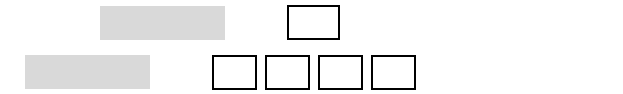

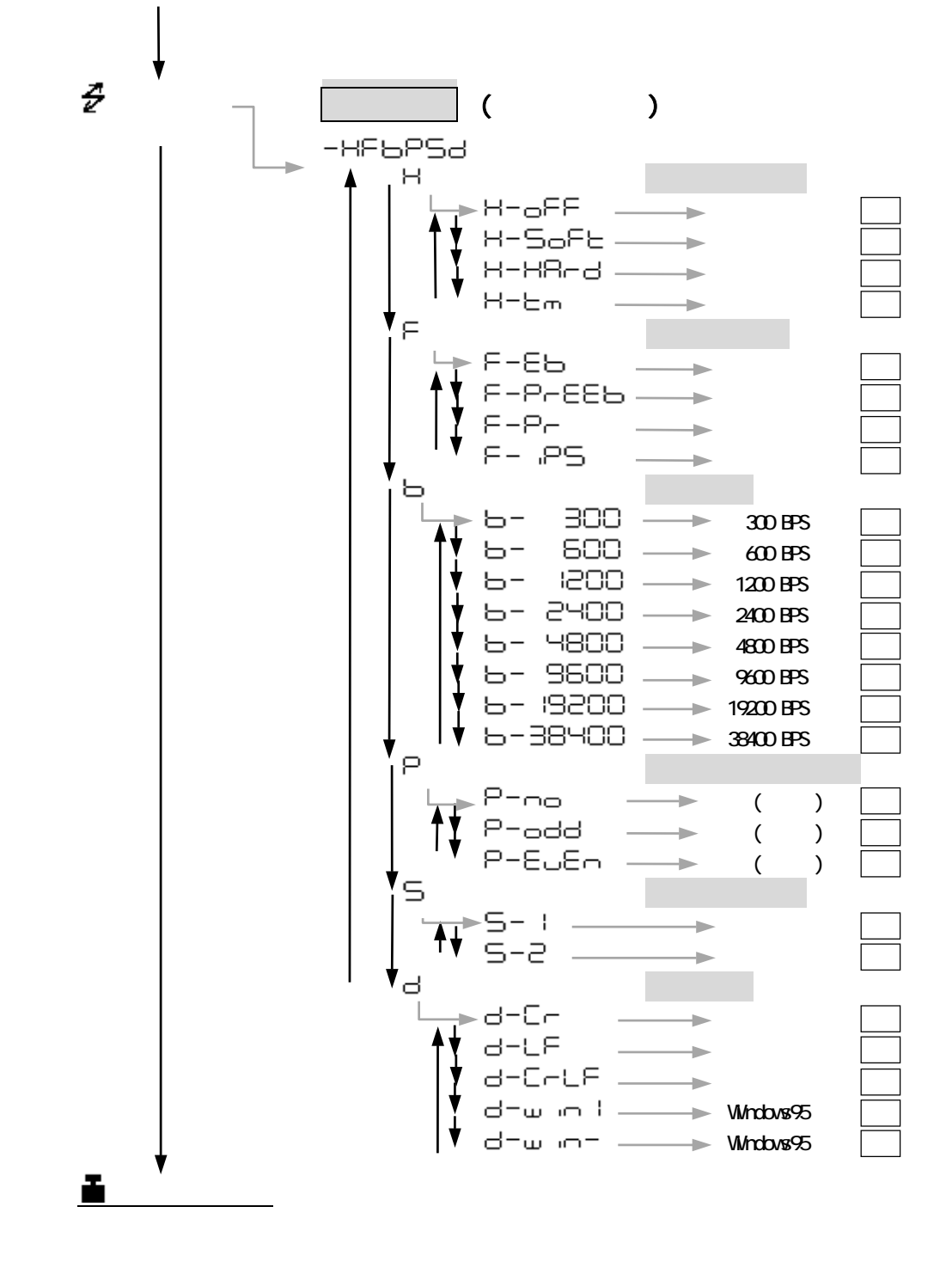

$$
\mathcal{L}_{\mathcal{L}}
$$

 $232$ 

$$
\begin{array}{|c|c|c|c|}\n\hline\n\text{#} & \text{Ld} & \text{S} & \text{Ld} \\
\hline\n\text{#} & \text{Ld} & \text{ID} & \text{Ld} \\
\hline\n\text{H} & \text{Ld} & \text{S} & \text{I} & \text{Ld} \\
\hline\n\text{H} & \text{Ld} & \text{S} & \text{I} & \text{Ld} \\
\hline\n\text{H} & \text{I} & \text{I} & \text{I} & \text{I} & \text{Ld} \\
\hline\n\text{H} & \text{I} & \text{I} & \text{I} & \text{I} & \text{I} & \text{I} \\
\hline\n\end{array}
$$

このような数値設定は、応用測定キーAKB**-**301(特別付属品)を使いますと、たいへん簡単に数値

 $2.4$ 

 $241$ 

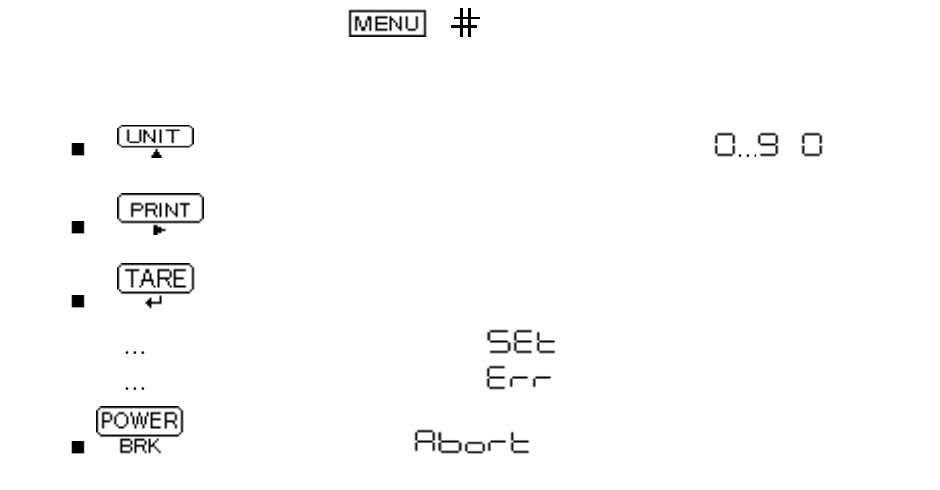

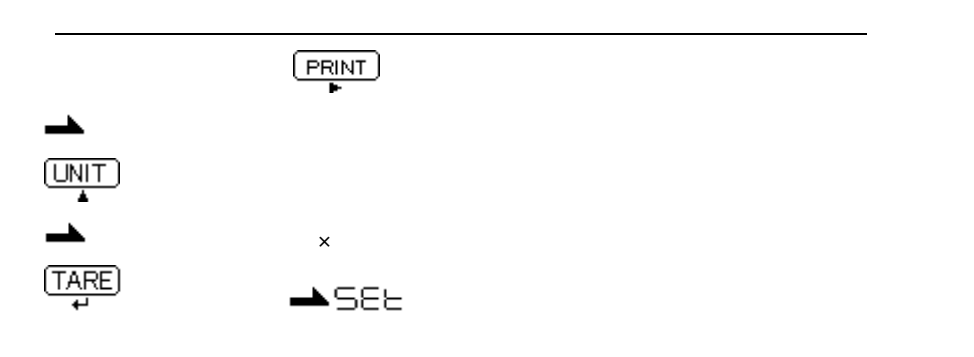

 $2.4.2$ 

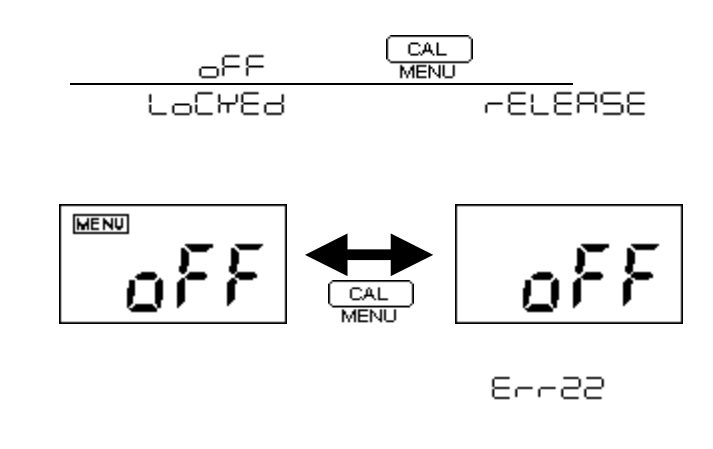

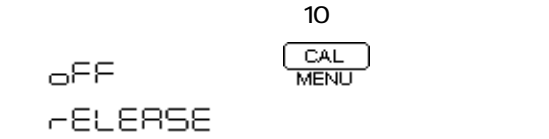

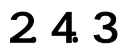

| CAL. |
|------|
| MENU |

亠

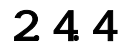

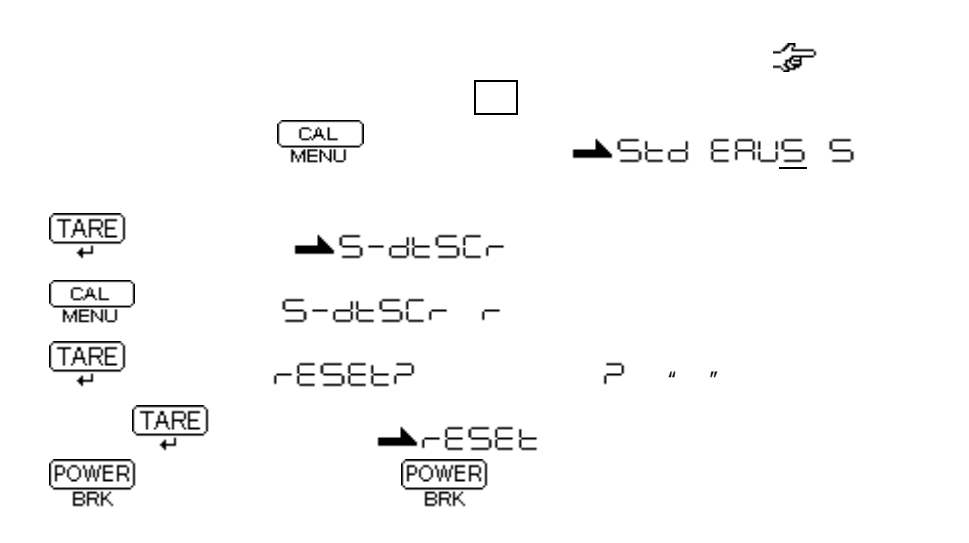

2.5

 $2.5.1$ 

- $\bullet$
- $\bullet$
- $\bullet$ 
	- $\mathcal{L}_{\mathcal{A}}$  …  $\mathcal{A}_{\mathcal{A}}$  …  $\mathcal{A}_{\mathcal{A}}$  ,  $\mathcal{A}_{\mathcal{A}}$  ,  $\mathcal{A}_{\mathcal{A}}$  ,  $\mathcal{A}_{\mathcal{A}}$  ,  $\mathcal{A}_{\mathcal{A}}$  ,  $\mathcal{A}_{\mathcal{A}}$  ,  $\mathcal{A}_{\mathcal{A}}$  ,  $\mathcal{A}_{\mathcal{A}}$  ,  $\mathcal{A}_{\mathcal{A}}$  ,  $\mathcal{A}_{\mathcal{A}}$  ,  $\mathcal{A}_{\mathcal{A}}$  ,
		- $\mathcal{L}_{\mathcal{A}}$  …  $\mathcal{A}_{\mathcal{A}}$  …  $\mathcal{A}_{\mathcal{A}}$  …  $\mathcal{A}_{\mathcal{A}}$  …  $\mathcal{A}_{\mathcal{A}}$  …  $\mathcal{A}_{\mathcal{A}}$  …  $\mathcal{A}_{\mathcal{A}}$  …  $\mathcal{A}_{\mathcal{A}}$  …  $\mathcal{A}_{\mathcal{A}}$  …  $\mathcal{A}_{\mathcal{A}}$  …  $\mathcal{A}_{\mathcal{A}}$  …  $\mathcal{A}_{\mathcal{A}}$  …  $\mathcal{A}_{\mathcal{A}}$  … 感度校正 … 感度調整と感度チェックの両方を指します。
			-

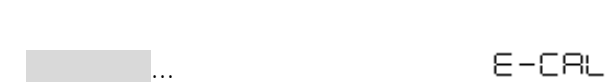

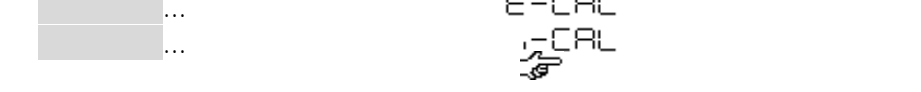

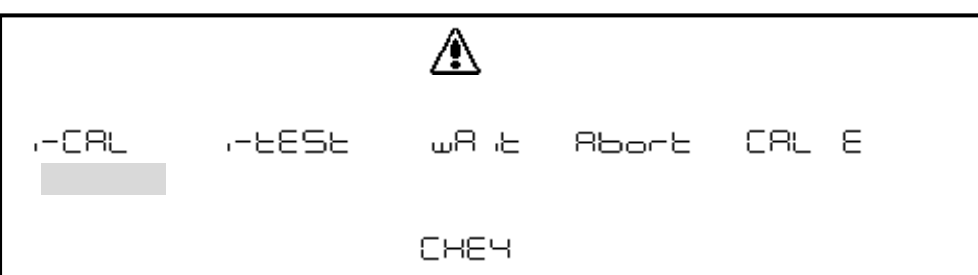

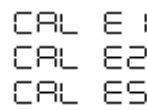

 $2.5.2$ 

ī

 $-CRL$ 

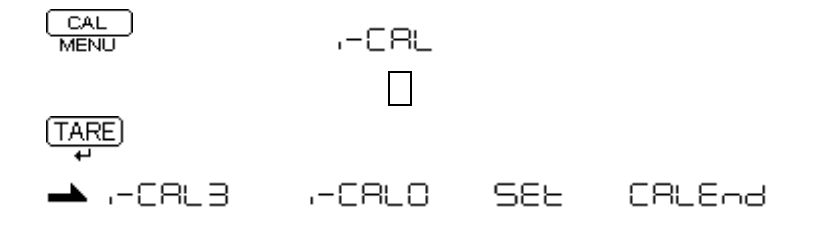

# 253 **HEESE** CAL AND この表示になっています。 TARE)

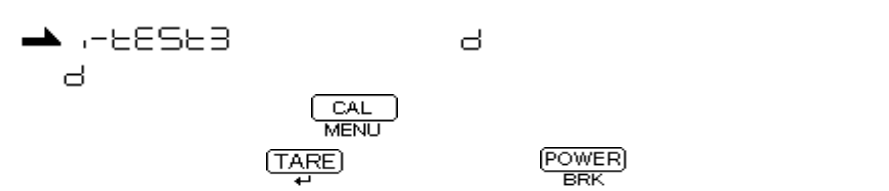

CRLEnd

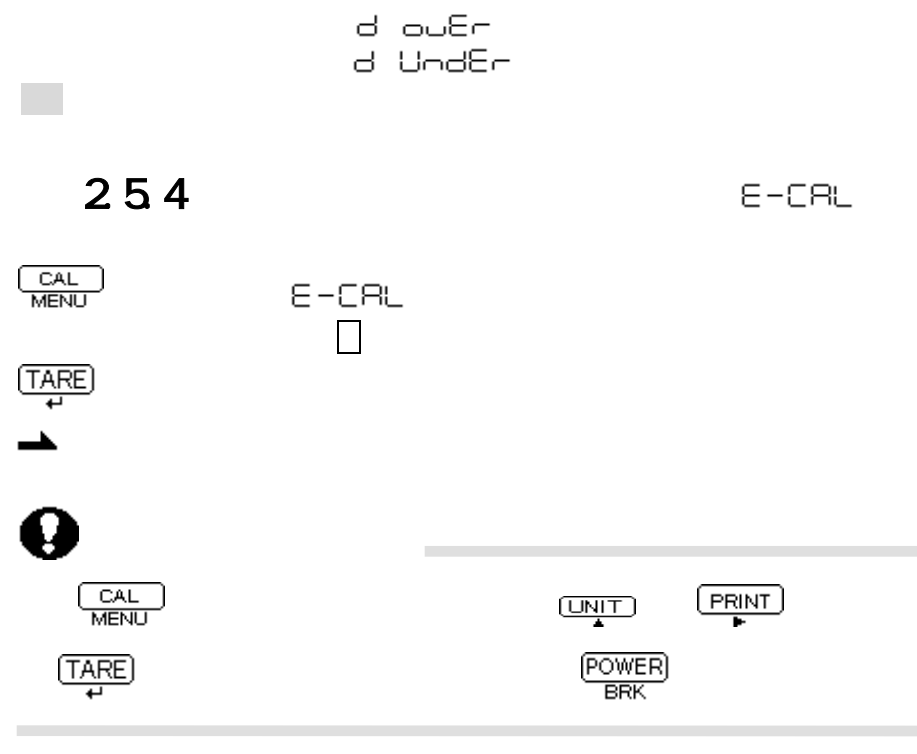

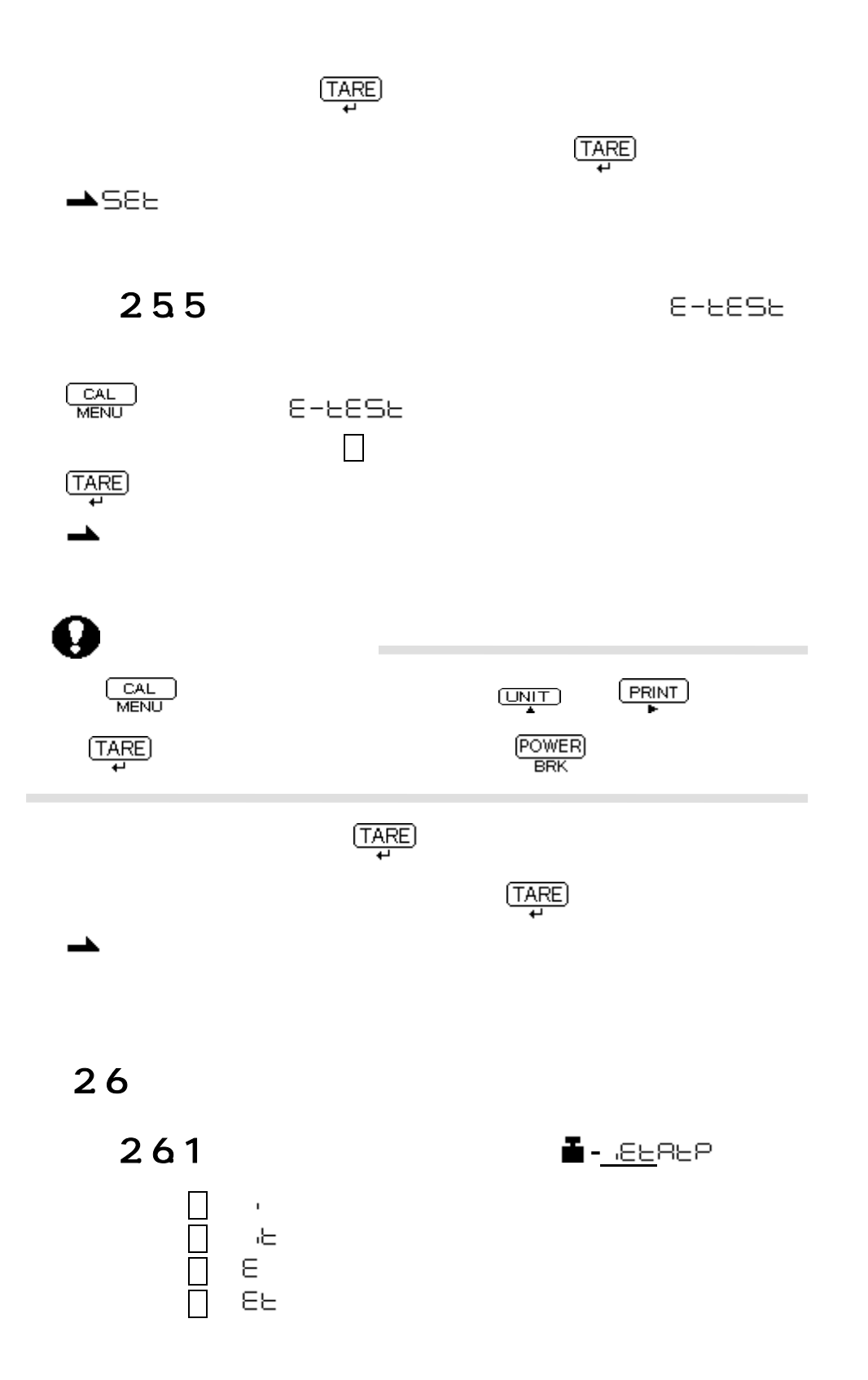

 $262$ ∎ .∈⊵<u>ฅ</u>ьฅ

$$
\begin{array}{ccc}\n\Box & \mathsf{ACRL} & \mathsf{on} \\
\Box & \mathsf{ACRL} & \mathsf{oFF}\n\end{array}
$$

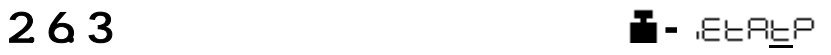

REAL on

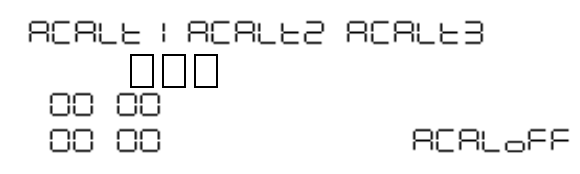

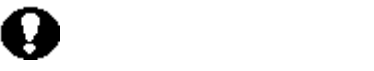

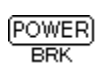

 $264$ 

**-**

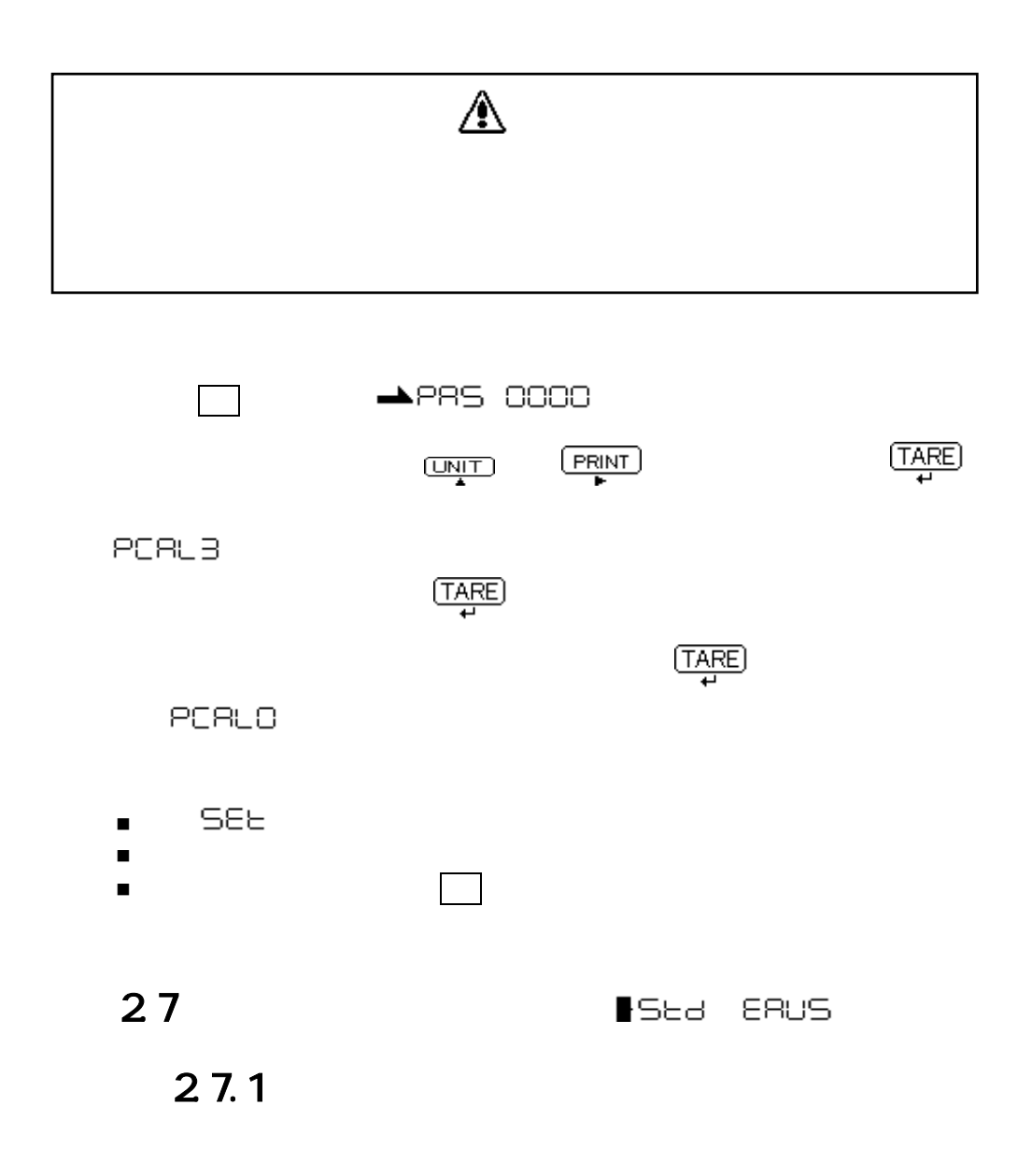

SEE

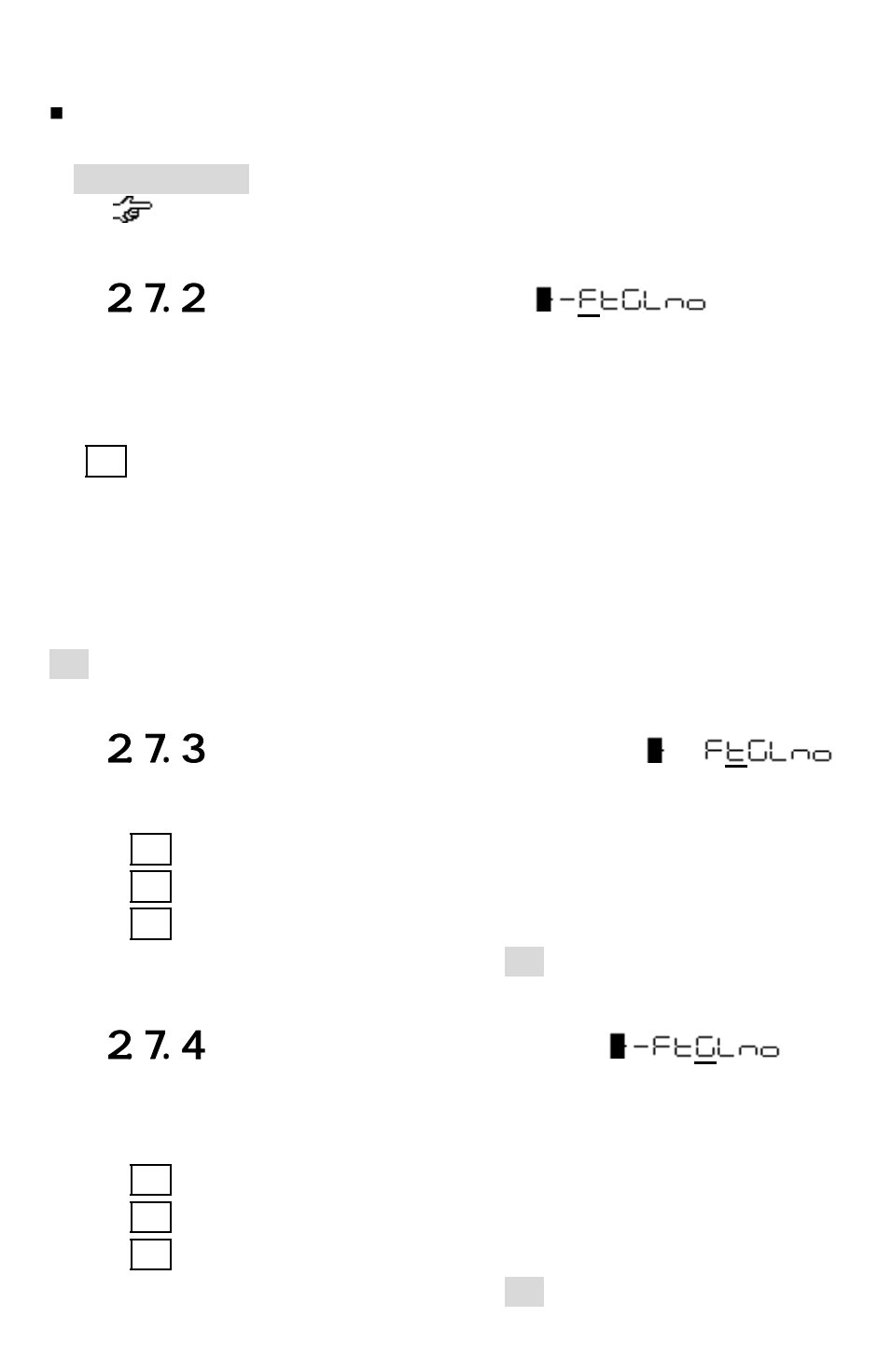

 $\blacksquare$ 

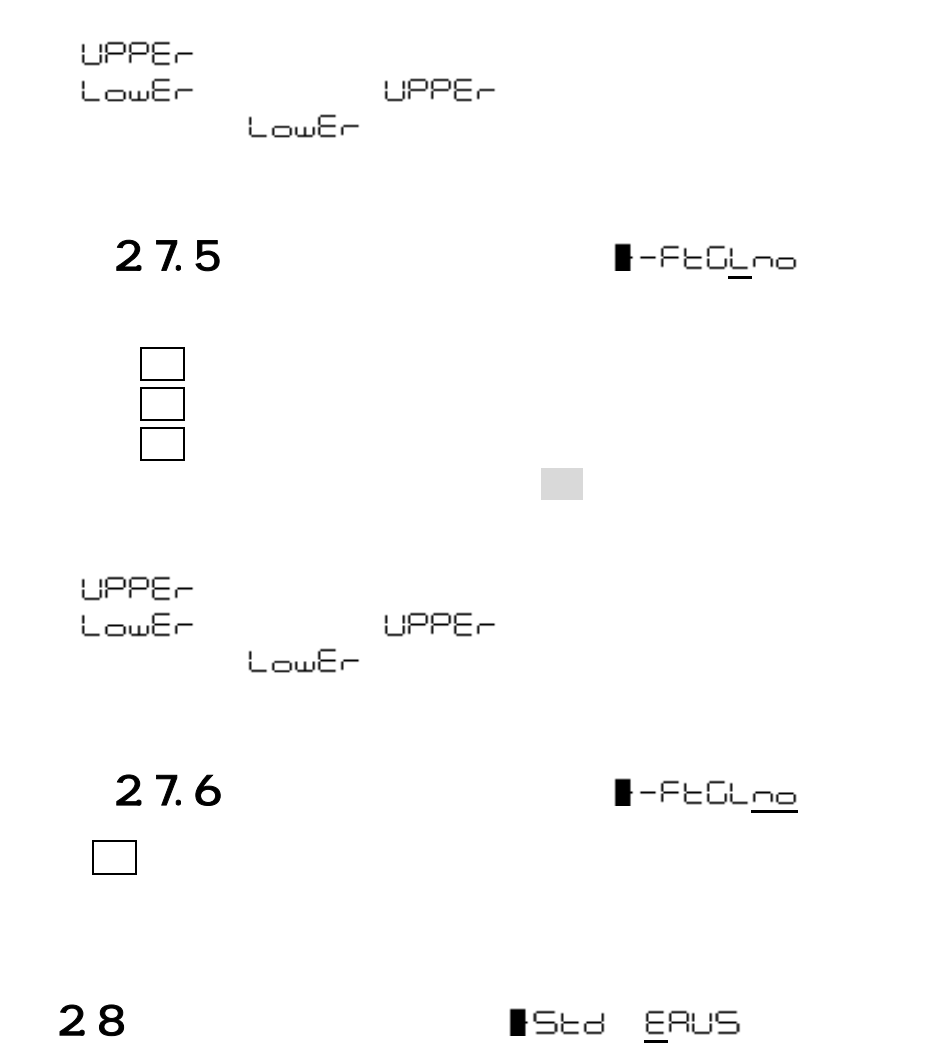

281

282  $E - BbEPB$
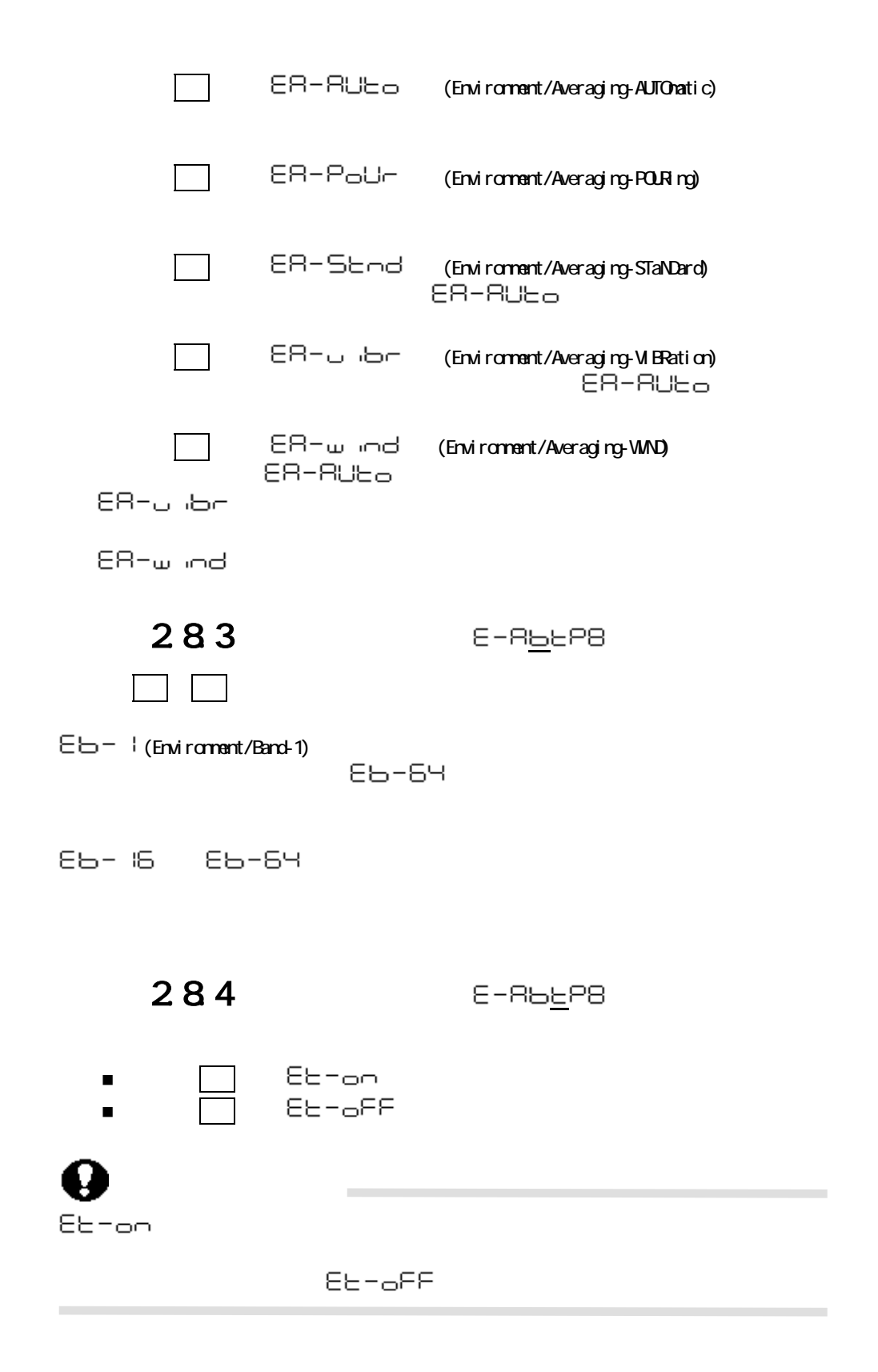

285 TE E-RbEPB  $\frac{1}{\sqrt{2\pi}}$ ① メニュー 36でプリテア値設定画面になります。  $\overline{\mathbf{r}}$   $\overline{\mathbf{r}}$ Q プリテア道が認定されているとき)、これにはどれているとき)、これにはどれているとき)、 プリテア値はg単位で設定し、最大値はひょう量までです。  $\blacksquare$  $\blacksquare$  $\blacksquare$ ł

286

 $E - B = PB$ 

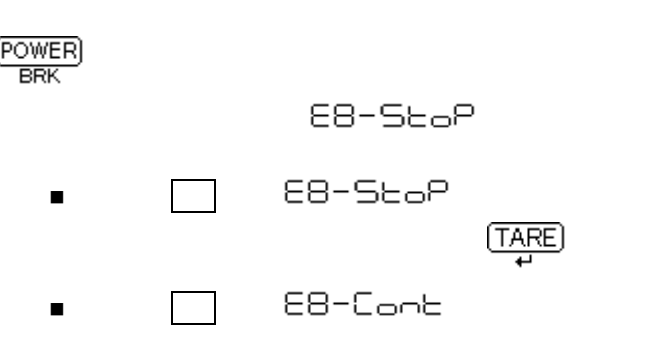

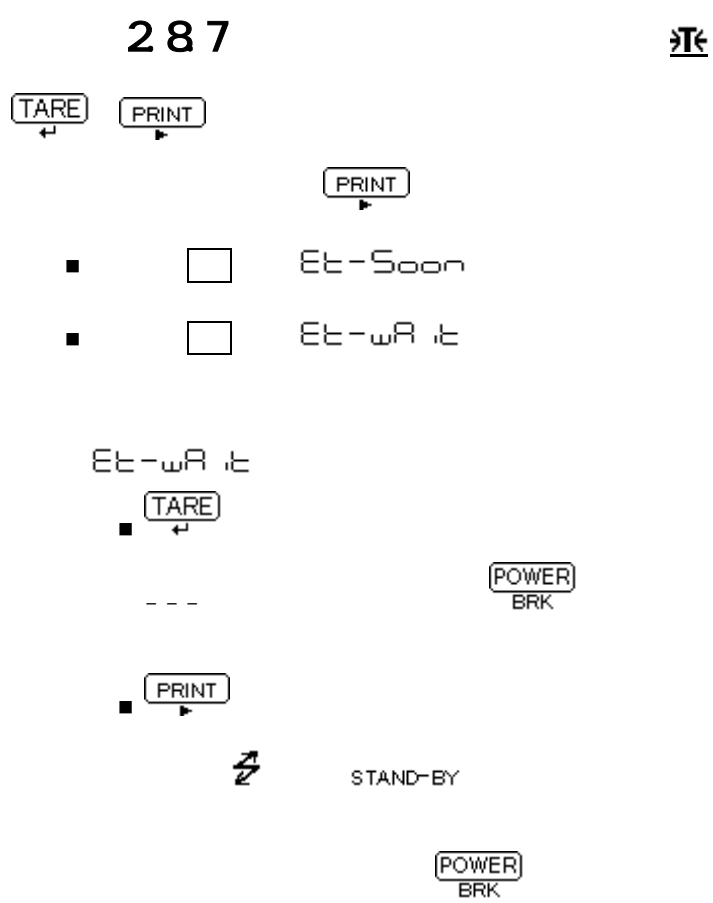

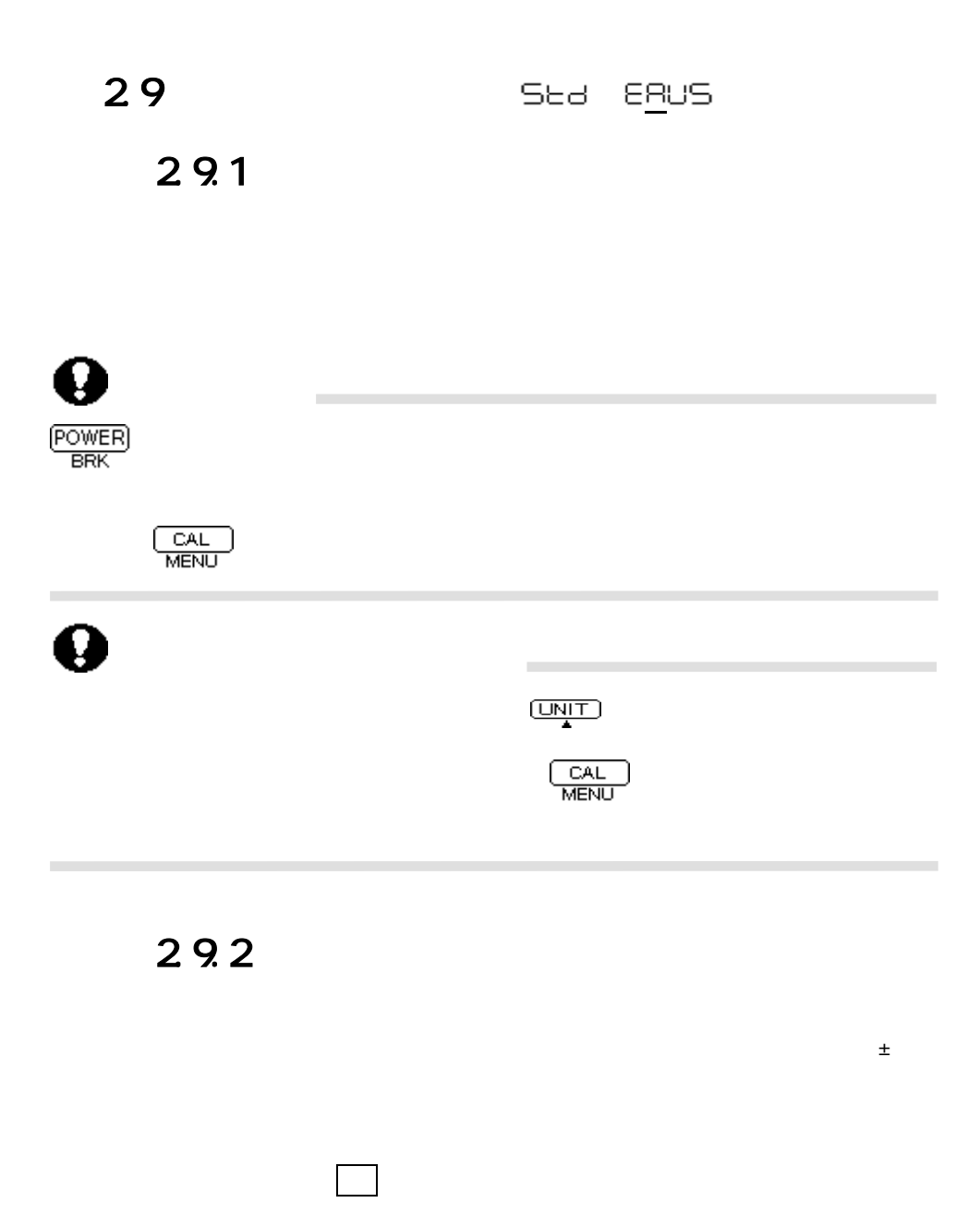

 $\pm$ (ゼロレンジ) $\pm$ (ゼロレンジ)」になります。たとこえば瓶詰め品の質量測定をオートプリント機量調定をオートプリント機量調定をオートプリント機

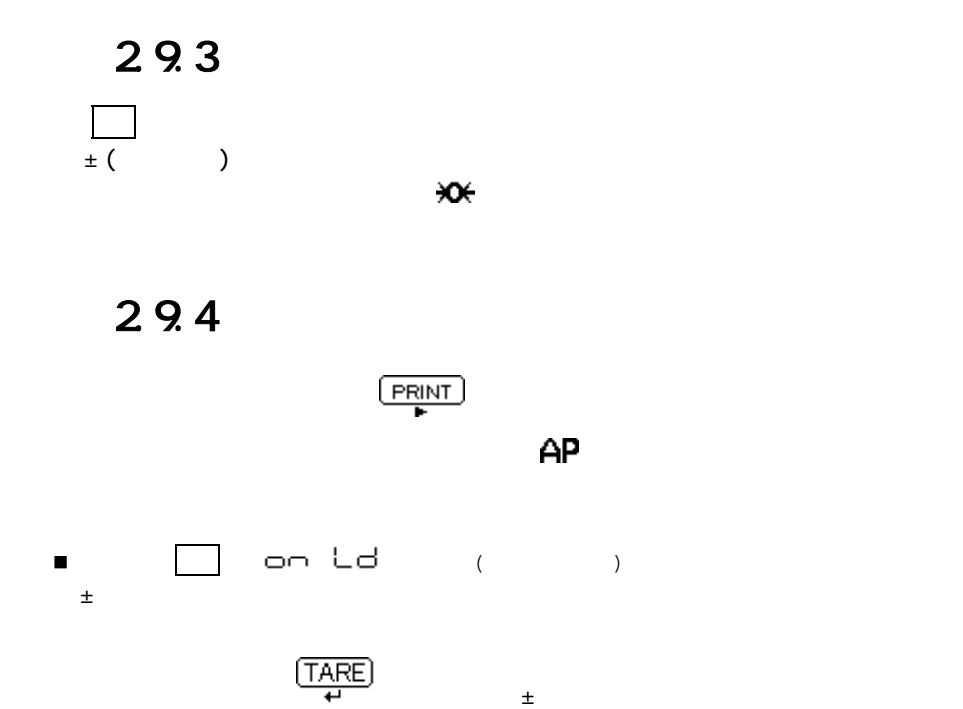

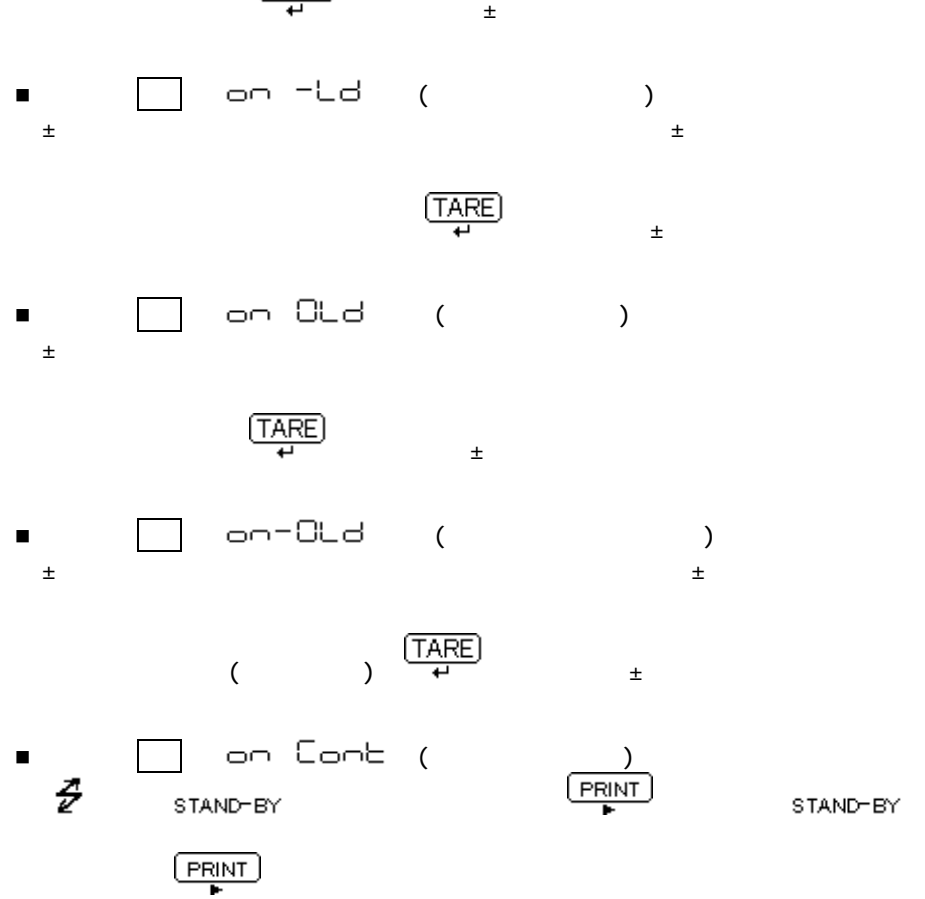

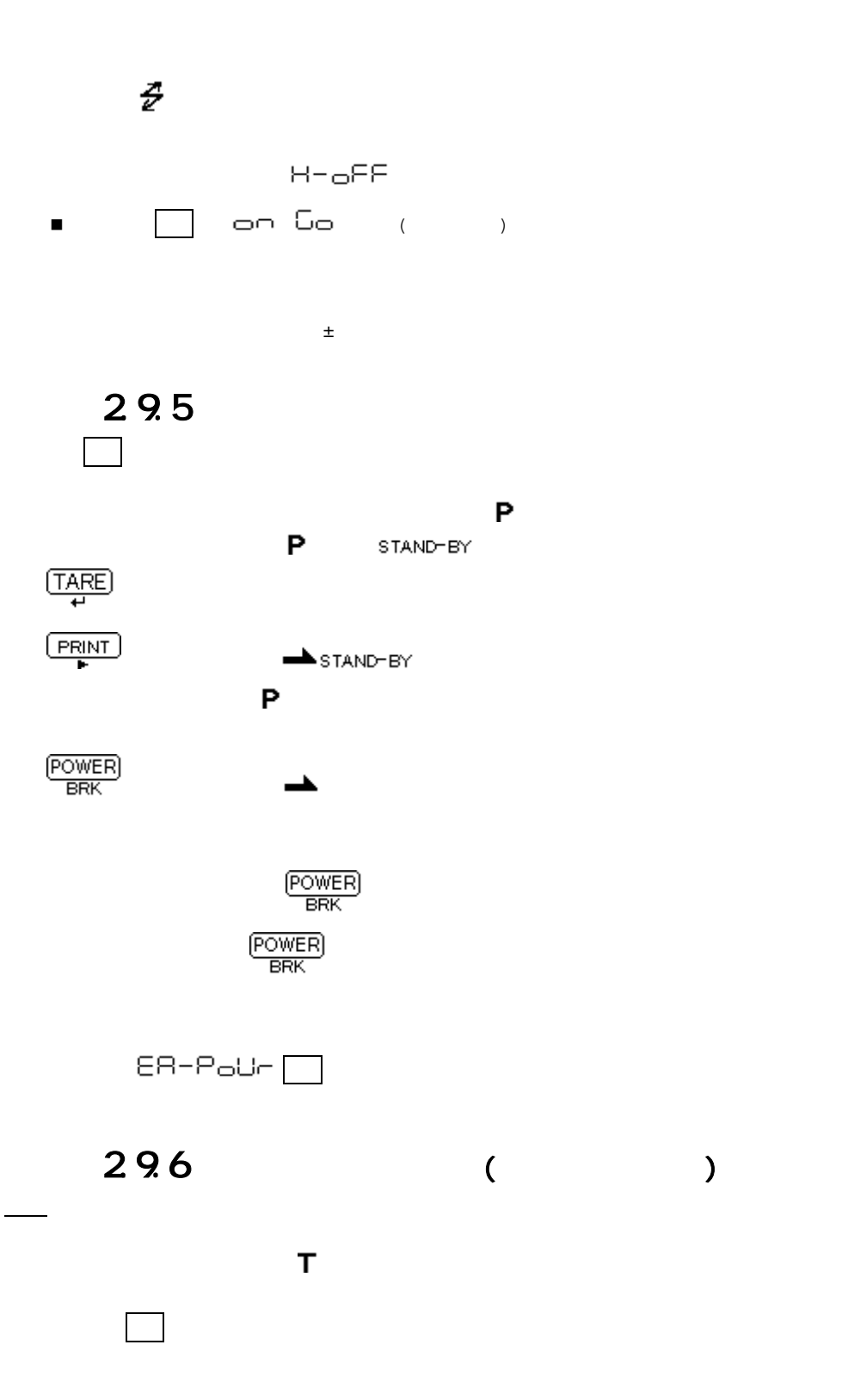

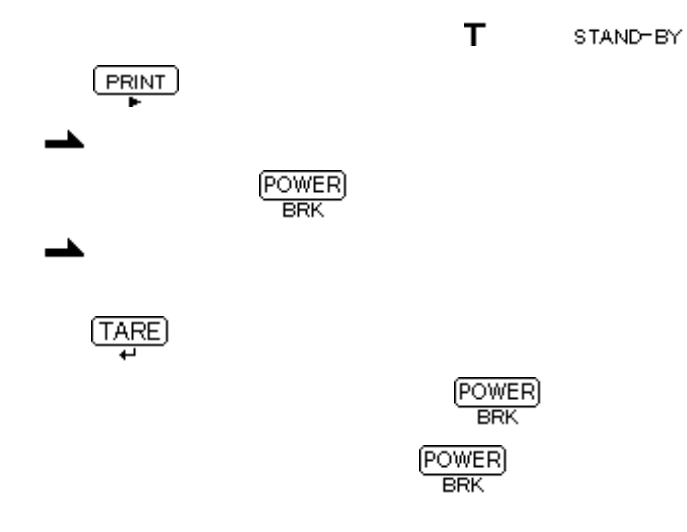

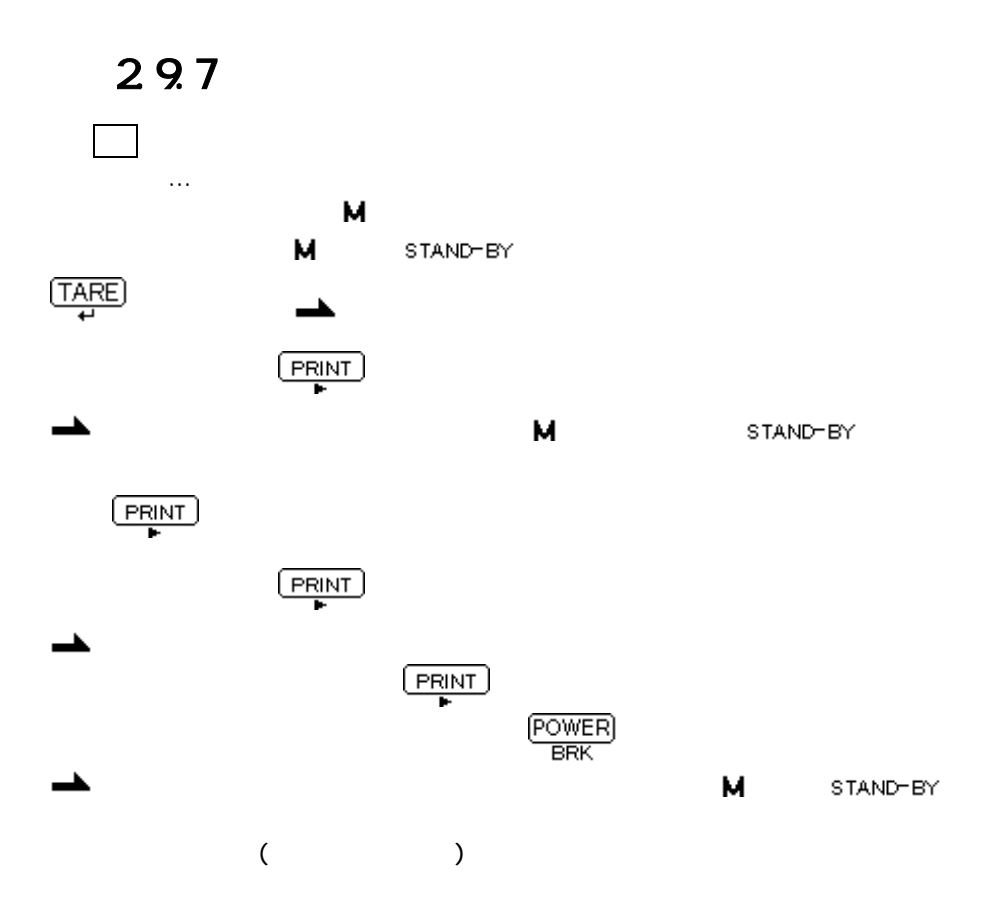

■ センジの5倍以上の5倍以上の5倍以上の5倍以上の5倍以上の<mark>でない</mark>ンジの5倍以上の風袋を使って、  $\blacksquare$ <u>(PRINT)</u><br>■ <del>■ P</del><br>■ PRK

- M STAND-BY
- <u>**EXTRES ENTRE FOWER**</u>

#### 29.8

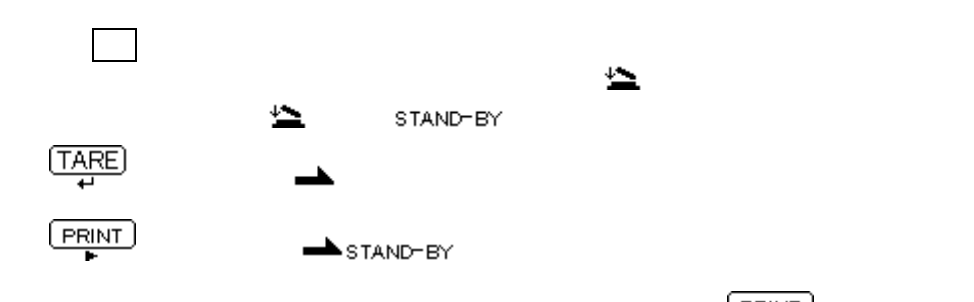

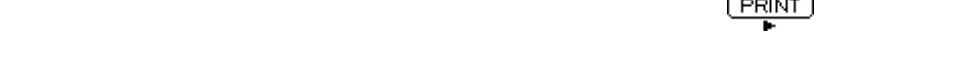

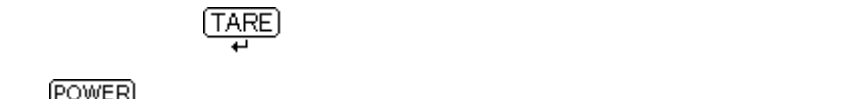

 $\frac{\text{Power}}{\text{BRK}}$ ┻

 $\frac{\boxed{PRINT}}{P}$ 

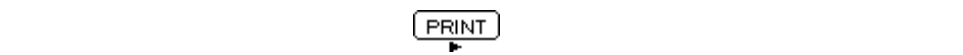

**POWER**<br>BRK

#### 29.9

メニュー 53で設定します。

 $\mathbf{M}$ 

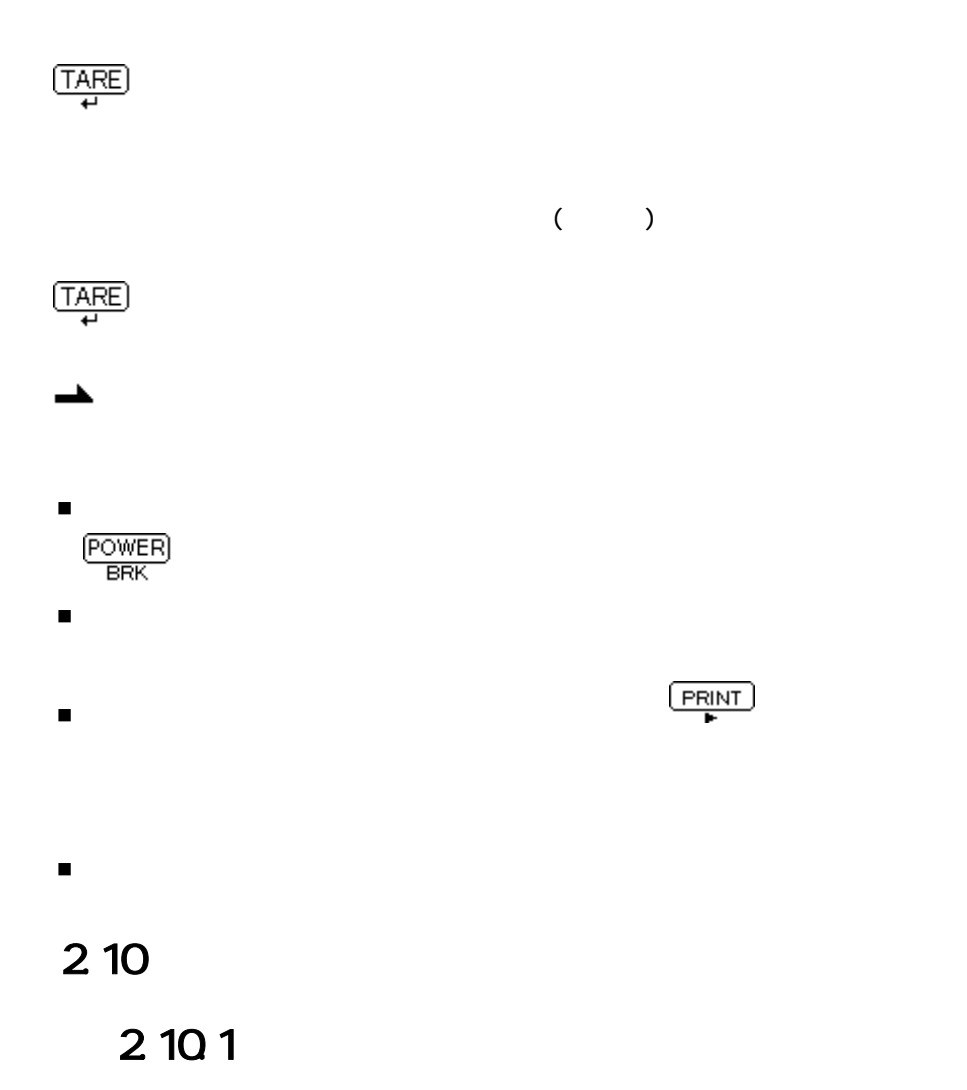

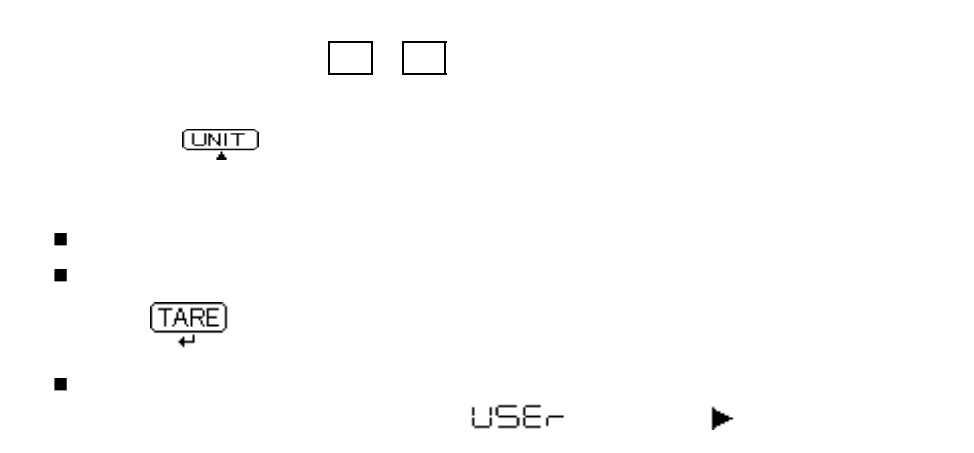

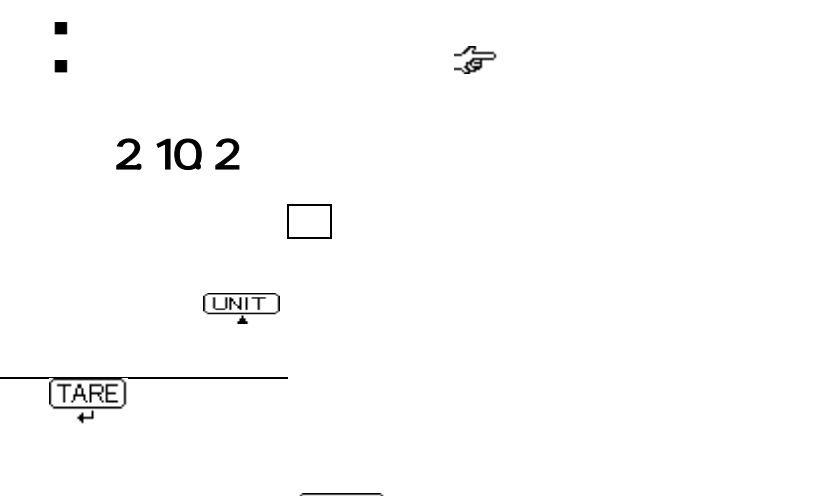

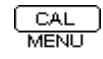

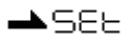

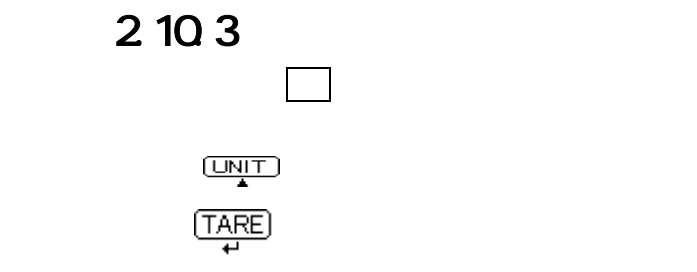

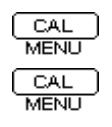

 $\frac{\text{CAL}}{\text{MENU}}$   $\begin{array}{c} \text{CAL} \\ \text{Ld} \end{array}$   $\begin{array}{c} \text{Ld} \\ \text{Ld} \end{array}$   $\begin{array}{c} \text{Ld} \\ \text{Ld} \end{array}$   $\begin{array}{c} \text{Ld} \\ \text{Ld} \end{array}$   $\begin{array}{c} \text{Ld} \\ \text{Ld} \end{array}$   $\begin{array}{c} \text{Ld} \\ \text{Ld} \end{array}$  $\overline{r}$ 

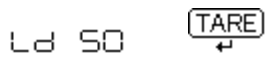

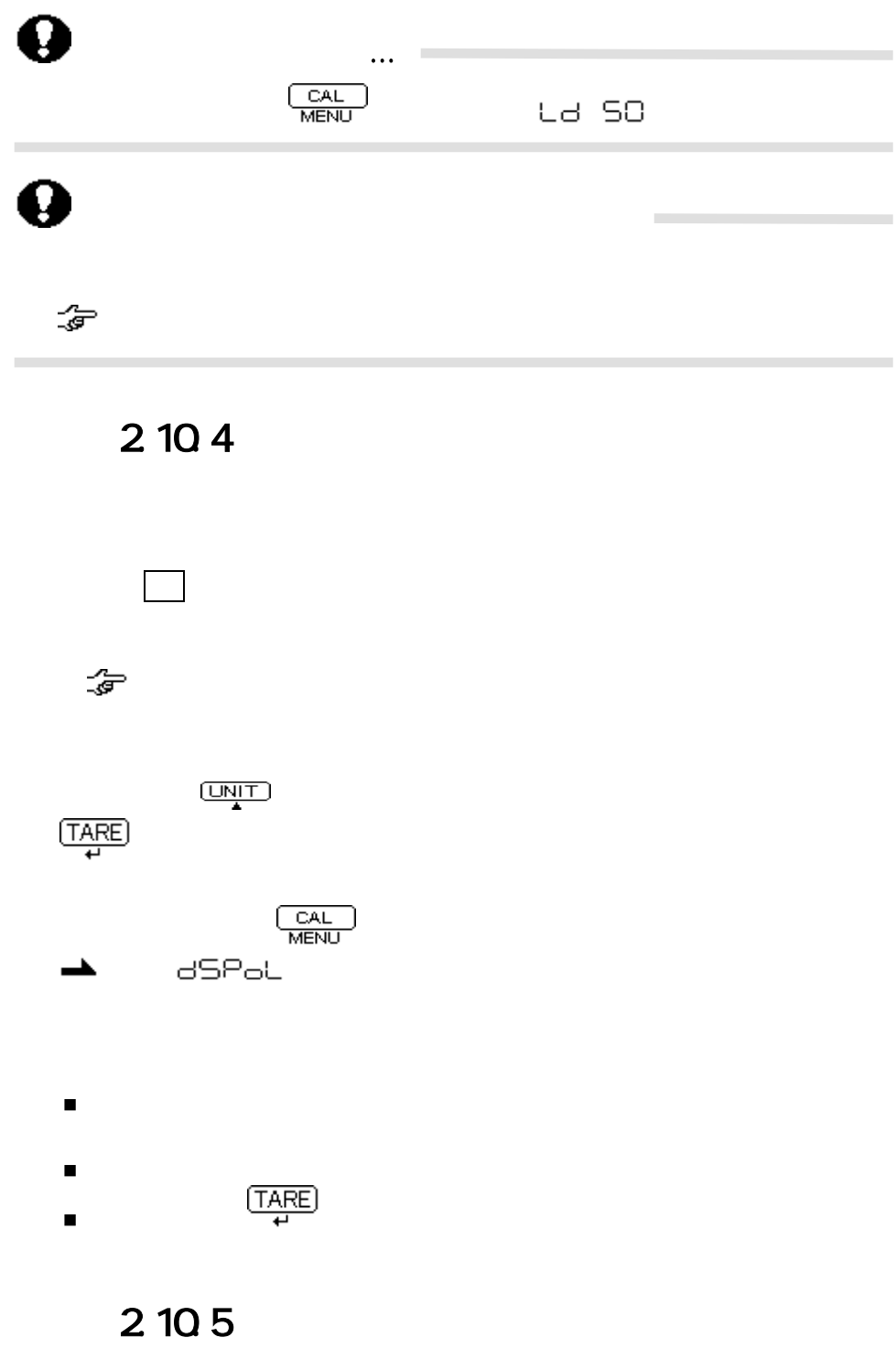

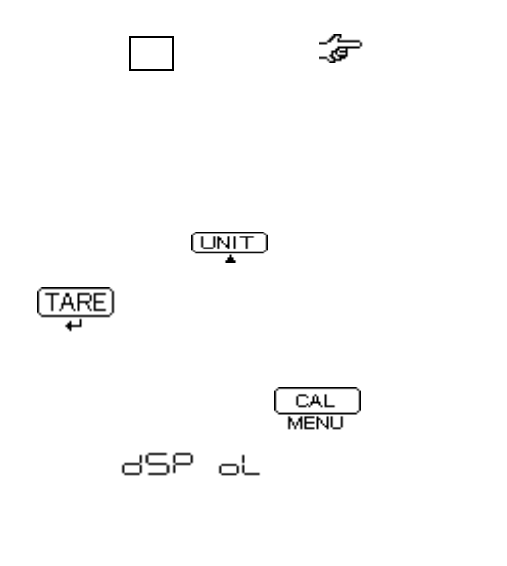

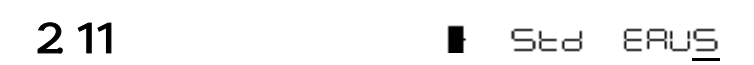

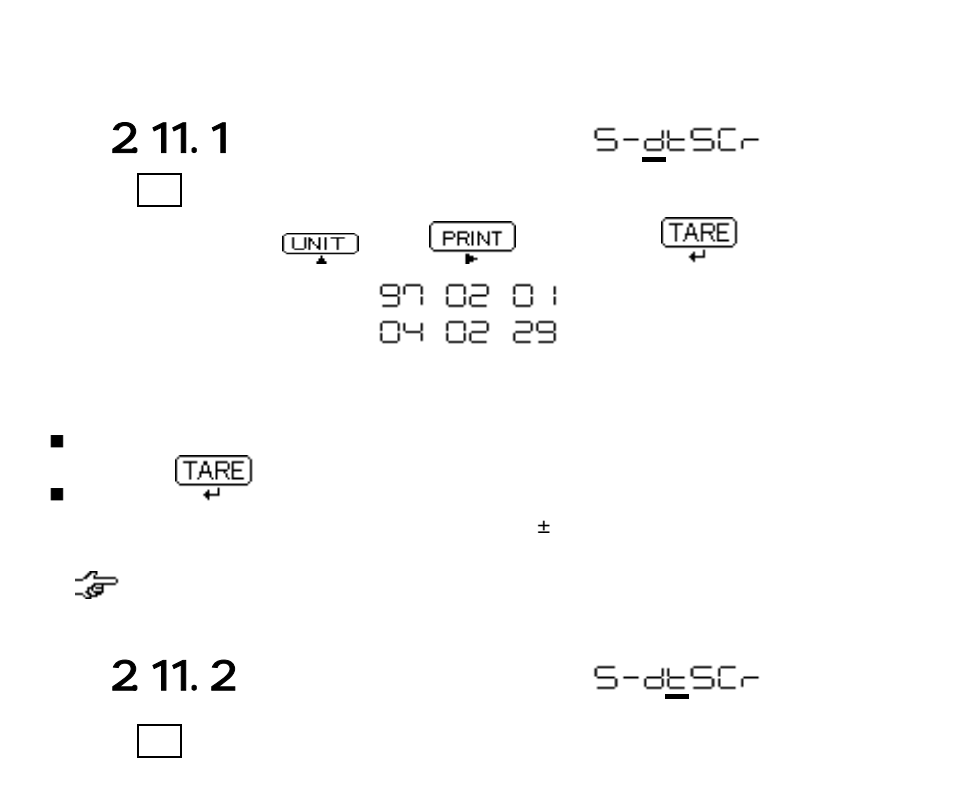

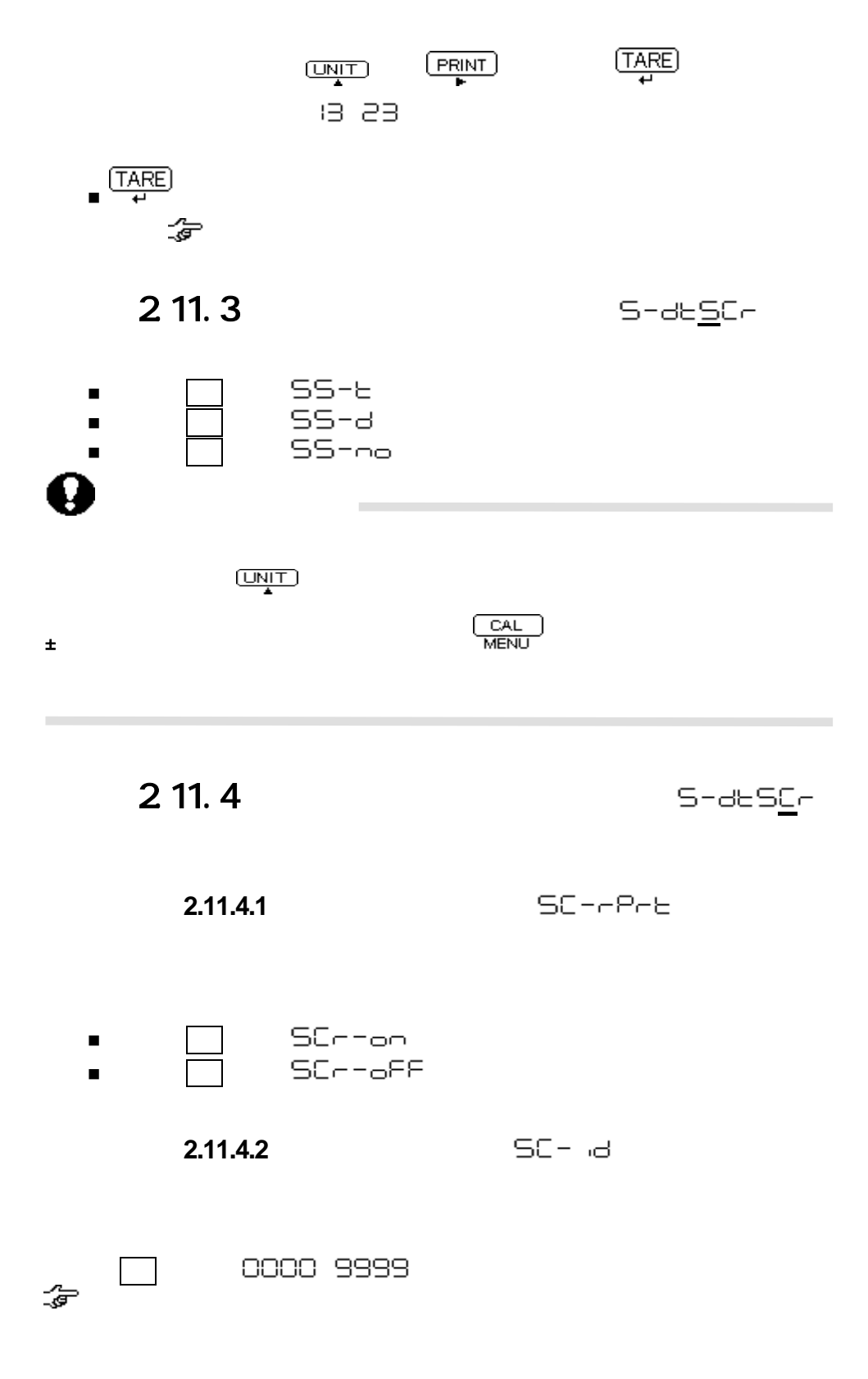

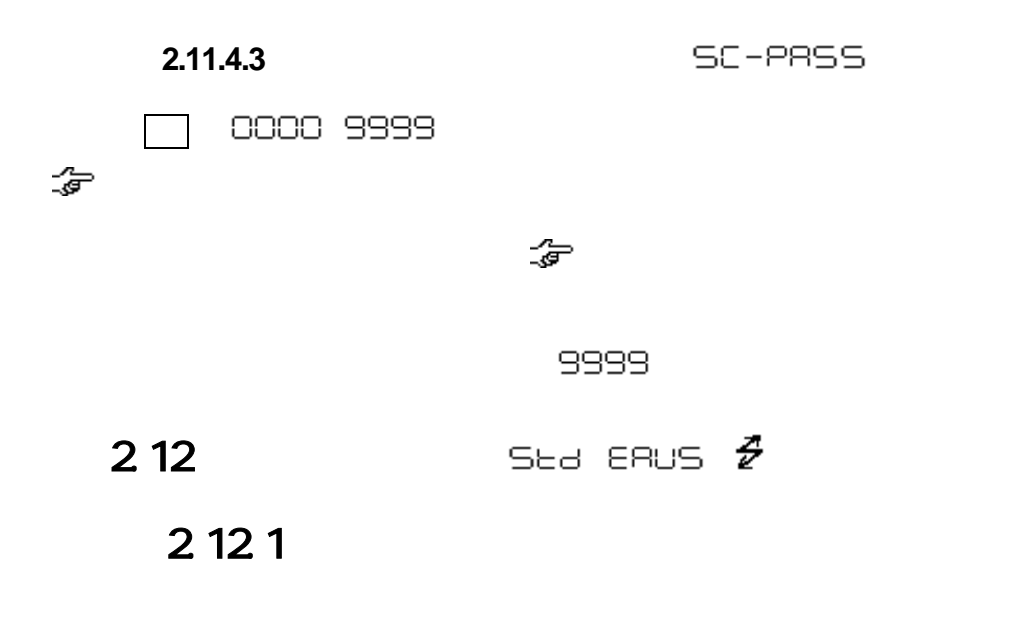

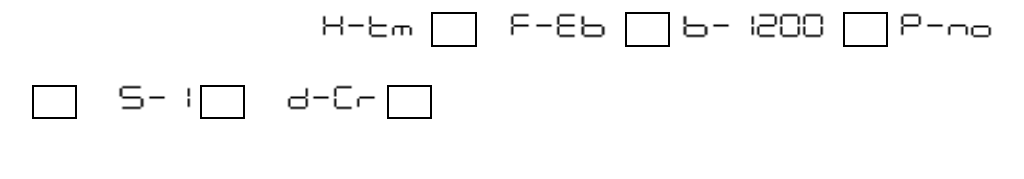

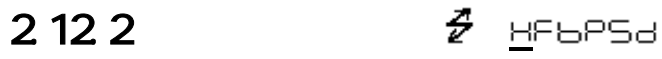

- 73 | 12 8 12 0 12 12 13 13 14 14 15 16 17 17 18 19 19 10 12 13 14 14 15 15 15 1 メニュー 74 ソフトウェアハンドシェークします。
- □ H-H8ed
- $\blacksquare$   $\blacksquare$   $\blacksquare$   $\blacksquare$   $\blacksquare$   $\blacksquare$   $\blacksquare$ 
	- ハンドシェークはパソコンなどの周辺機器の受信可否の状態を天びんに知らせるための
	- イングル あったとり あったとり ある場合 ある あいしん あいしょう

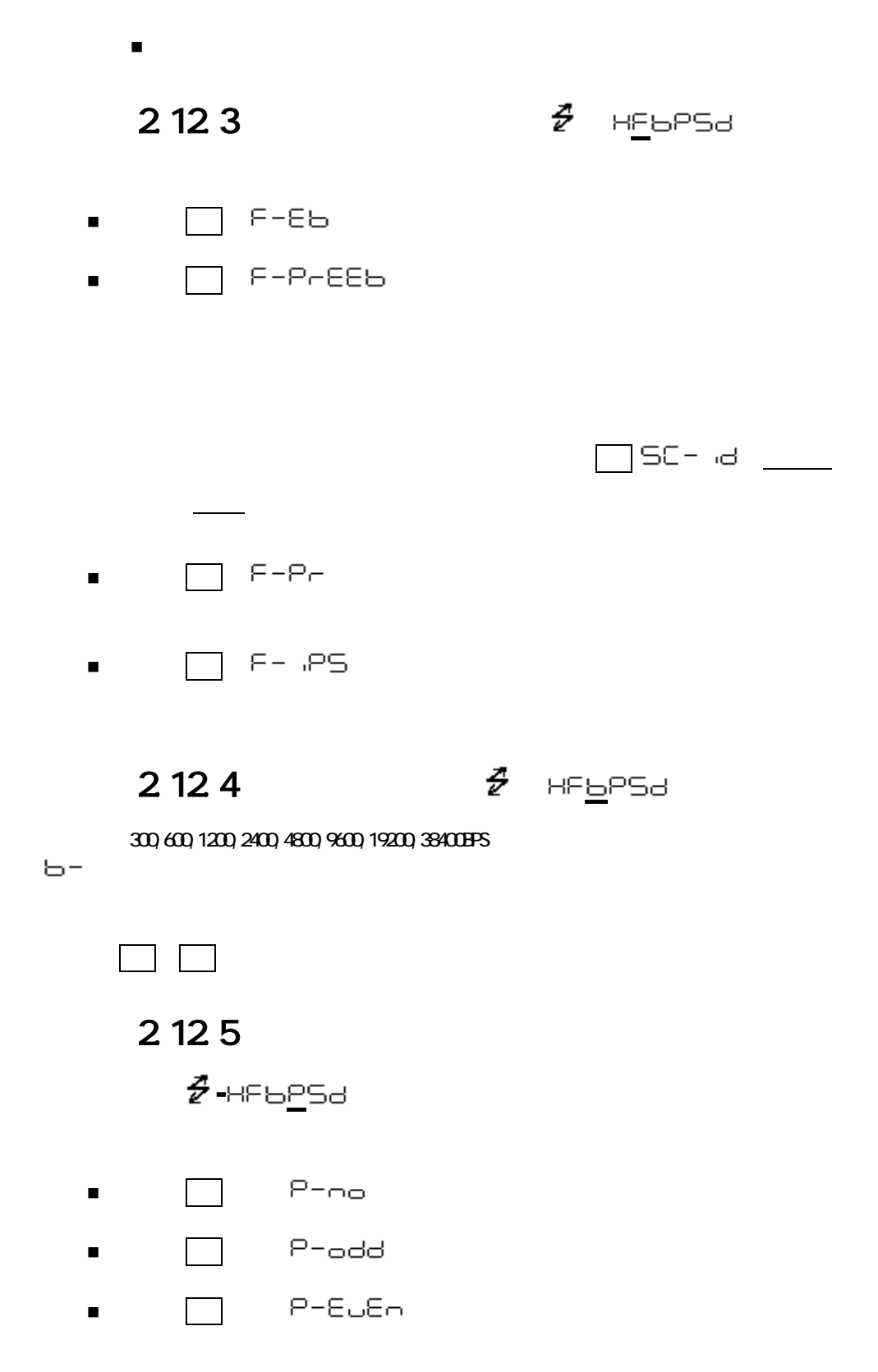

 $2.12.6$   $\frac{2}{\ell}$  HEBP<u>S</u>d

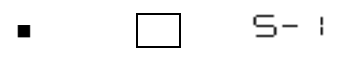

 $\blacksquare$   $\blacksquare$  5-2

 $2.12.7$   $\frac{2}{\ell}$  HEBPS<u>d</u>

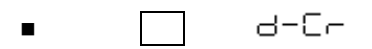

- $\blacksquare$  95  $\blacksquare$  d=UF(0)
- DD d-CrLF
- $\blacksquare$  $\blacksquare$   $\blacksquare$   $\blacksquare$
- $\blacksquare$  $\blacksquare$   $\blacksquare$   $\blacksquare$   $\blacksquare$   $\blacksquare$   $\blacksquare$   $\blacksquare$   $\blacksquare$   $\blacksquare$

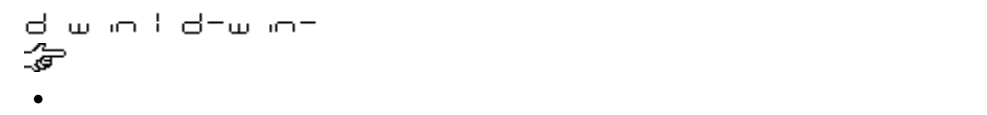

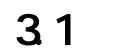

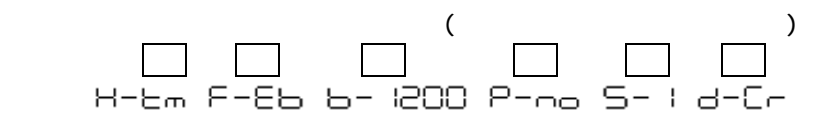

- $\blacksquare$
- $\blacksquare$  $\blacksquare$
- 32

 $3.3$ 

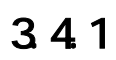

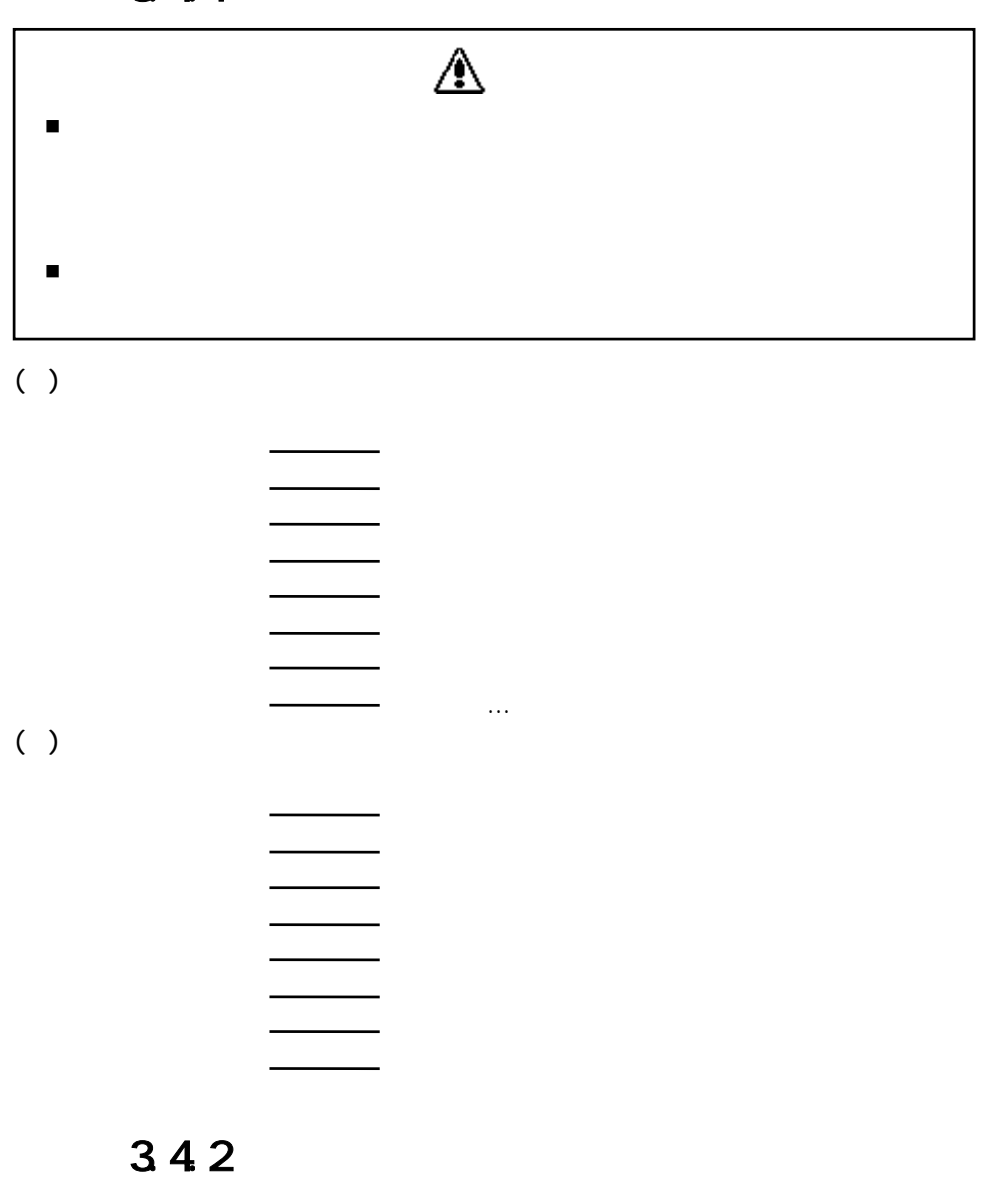

 $\bullet$  1  $\bullet$  1  $\bullet$ 

- $\bullet$
- $\bullet$  10~11  $\bullet$  10~11  $\bullet$  10~11  $\bullet$  10~11  $\bullet$  10~11  $\bullet$  10~11  $\bullet$  10~11  $\bullet$
- $\bullet$  12%  $\bullet$  12%  $\bullet$

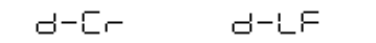

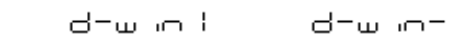

 $GL = GL$  $\bullet$   $\circ$   $\circ$  $\bullet$   $\Box$ 

 $3.4.3$ 

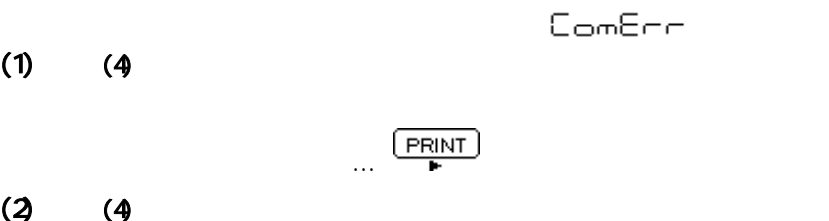

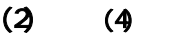

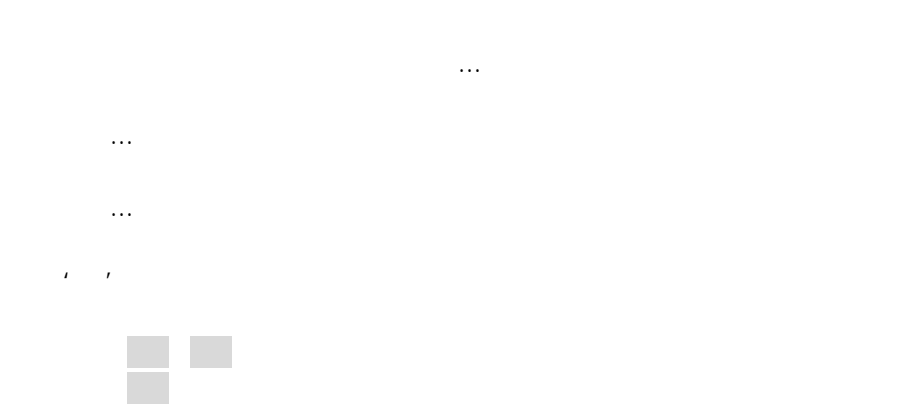

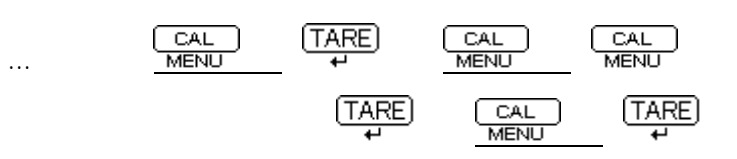

ER-U ibe

 $\bullet$  $\bullet$ 

 $\frac{1}{\sqrt{2\pi}}$ -56<CR>''12-345-67<CR>'という文字列が天びんから出力されます。

 $(3)$  $\mathbf{z} = \mathbf{z} - \mathbf{z} = \mathbf{z} - \mathbf{z}$ 

…このコマンドを受信後、天びんは、ABCDEFG12345<CR>を出力します。

 $(4)$  F-Eb F-P-EEb

 $\overline{a}$ 

(ii)  $[POWER]$ 

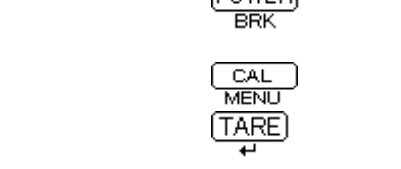

RANGE

UN<sub>T</sub> PRINT PRINTキーに相当 POWER+ POWERキー押し続けに相当 MENU+ MENUキー押し続けに相当 UN<sub>T</sub> POWER<sup></sup>

**RECALC**<br>C  $\mathbb{C}$ 

 $(iii)$  $\overline{O}$ NERO  $\overline{O}$ 

(iv)  $\mathbf q$ 

 $\omega$ 

g/PCS

 $(v)$ 

 $(v)$  $\pm$ 30% $\pm$ 30% $\pm$ 

 $\{$ } エコーバック

 $(5)$ 

 $(6)$ 

 $34.4$ 

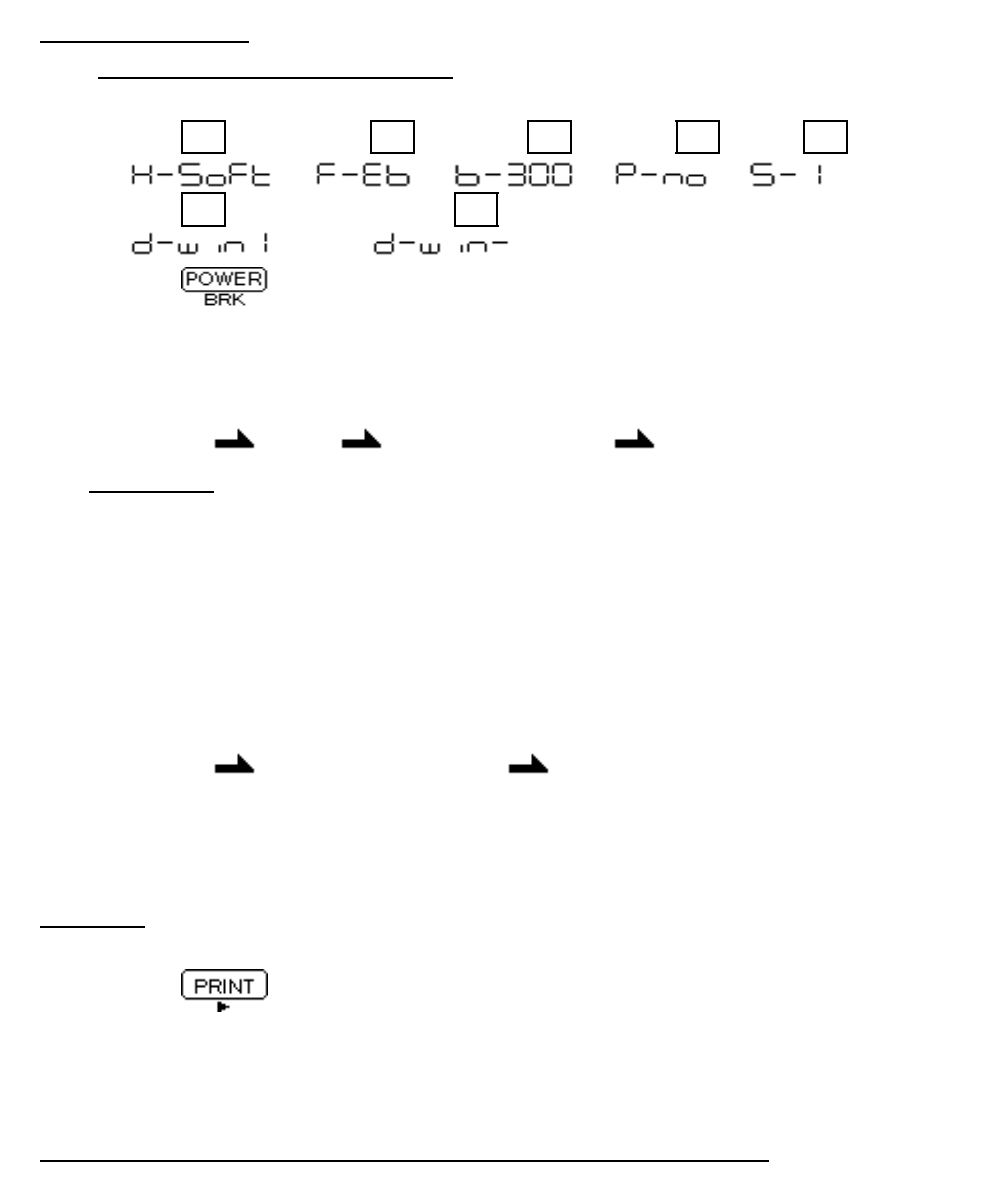

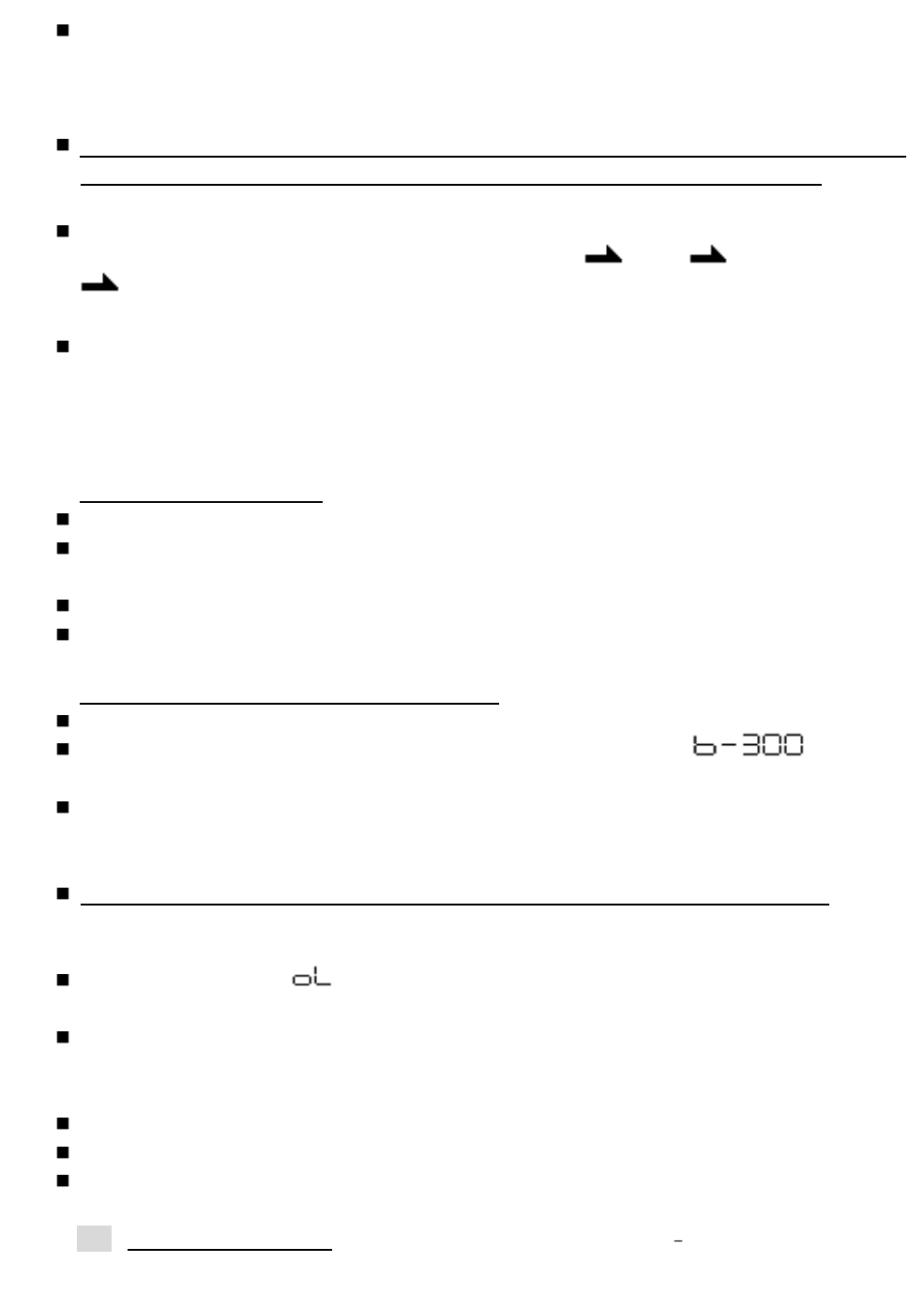

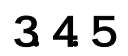

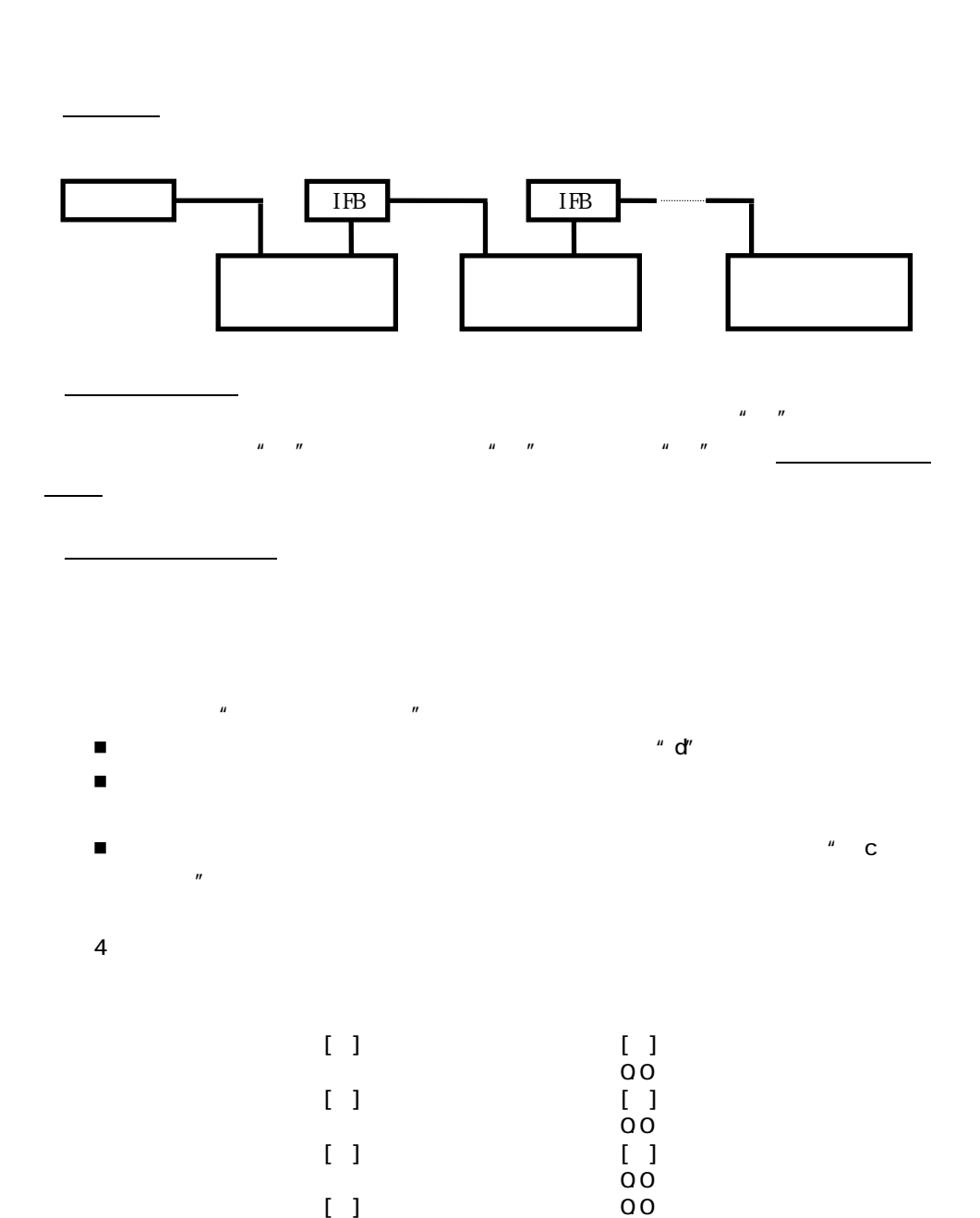

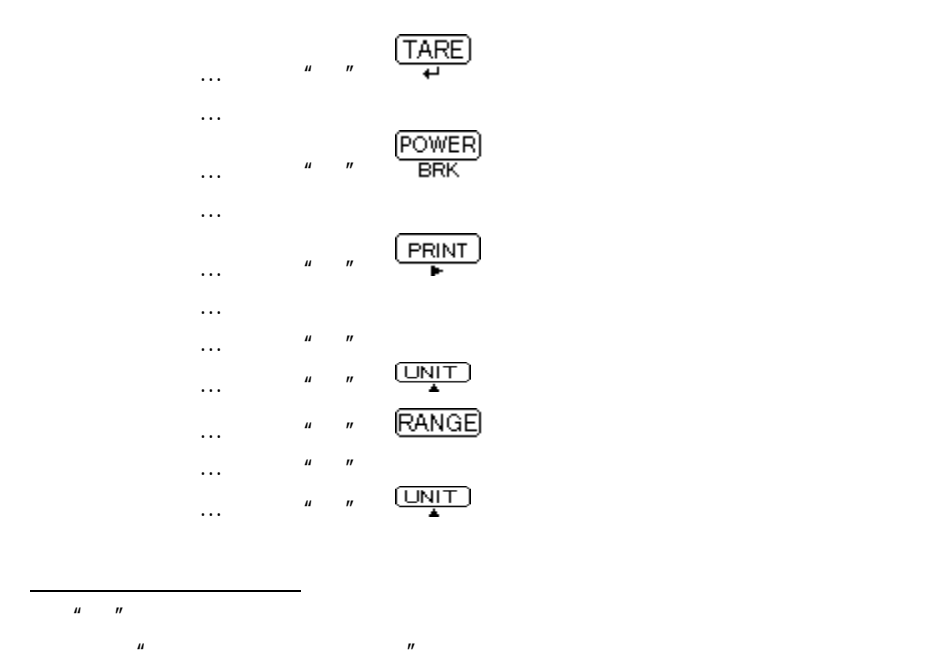

F-Eb

ERINT

● 通信フォーマットの設定は でのみ使用できます。デリミタ設定は

 $d = \omega$   $m =$ 

 $\mathsf{\times}$ 

kongress in Robert Robert Robert Robert Robert Robert Robert Robert Robert Robert Robert Robert Robert Robert

 $\left(\frac{TARE}{t}\right)$ 

36

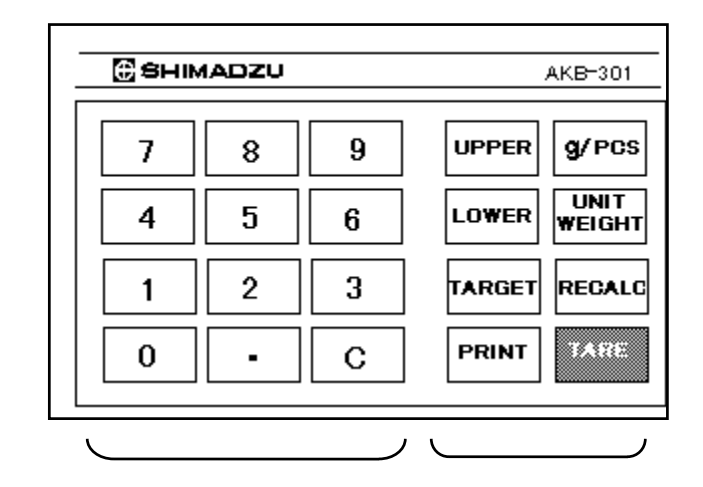

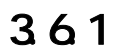

 $\blacktriangleright$  and the results have seen the results for the results of the results of the results of the results of the results of the results of the results of the results of the results of the results of the results of the re  $\blacksquare$  $\overline{+1}$ 

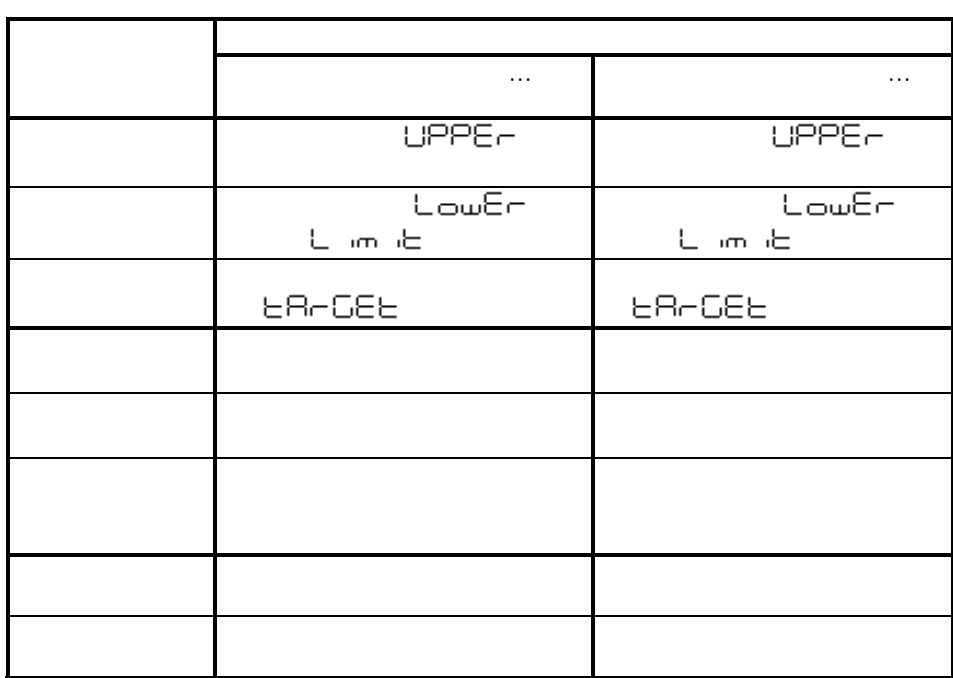

 $\epsilon$ 

きょうしょうしょうしょうしょうしょうしょうしょうしょうしょう \*4 ターゲット表示モードのときのみ、この動作をします。他の表示モードでは、 となります。

362

**3.6.2.1** 

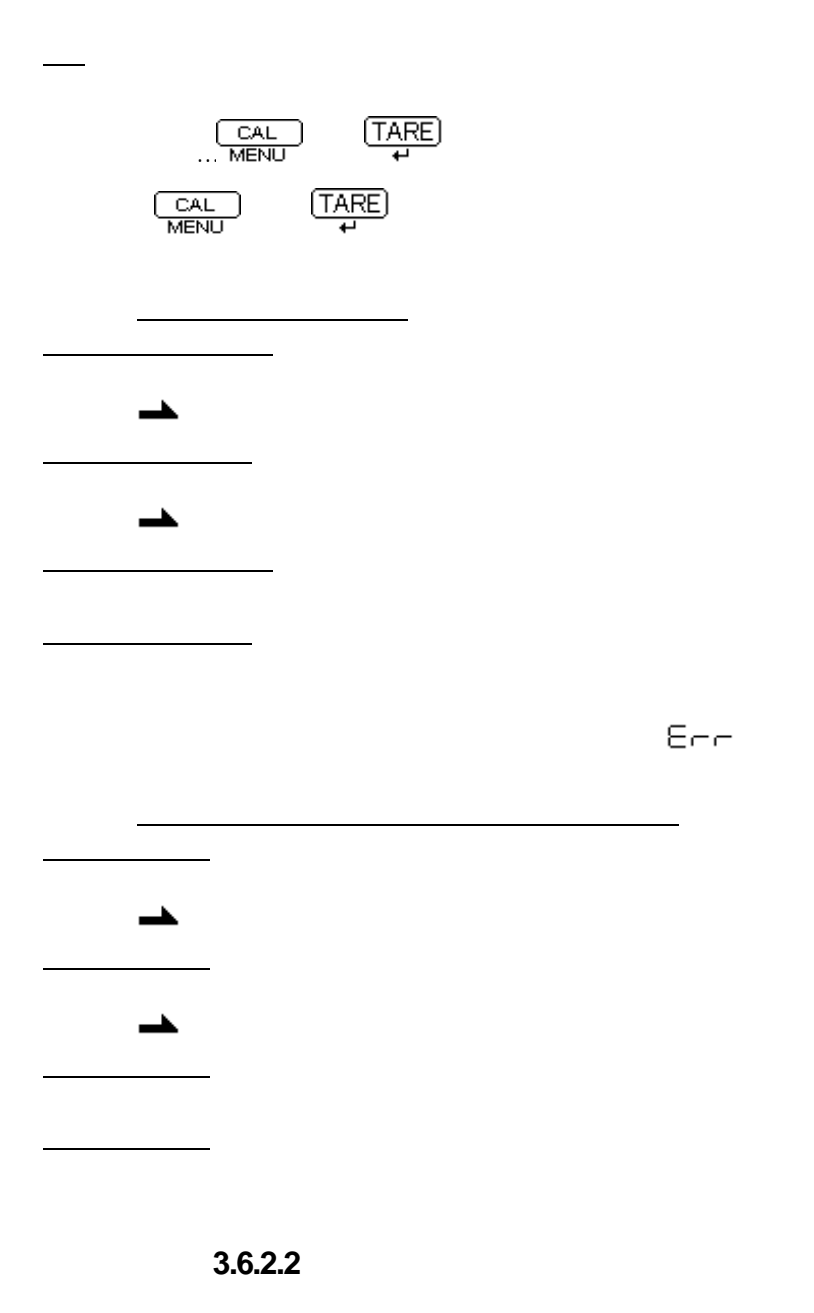

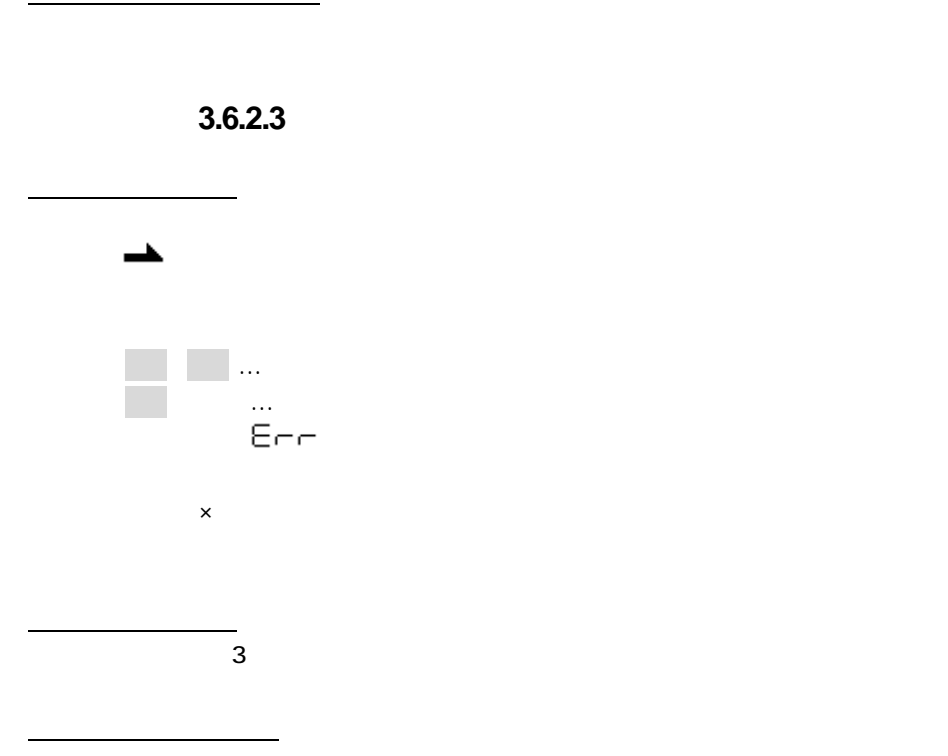

#### $\boldsymbol{\Omega}$ AKB-301ででもラストメニューコール機能

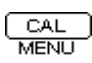

## 37

 $\overline{2}$ 

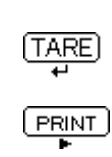

## 38

# 41

 $4.1.1$ 

| $\alpha$ |  |
|----------|--|
|          |  |
|          |  |

4.1.2

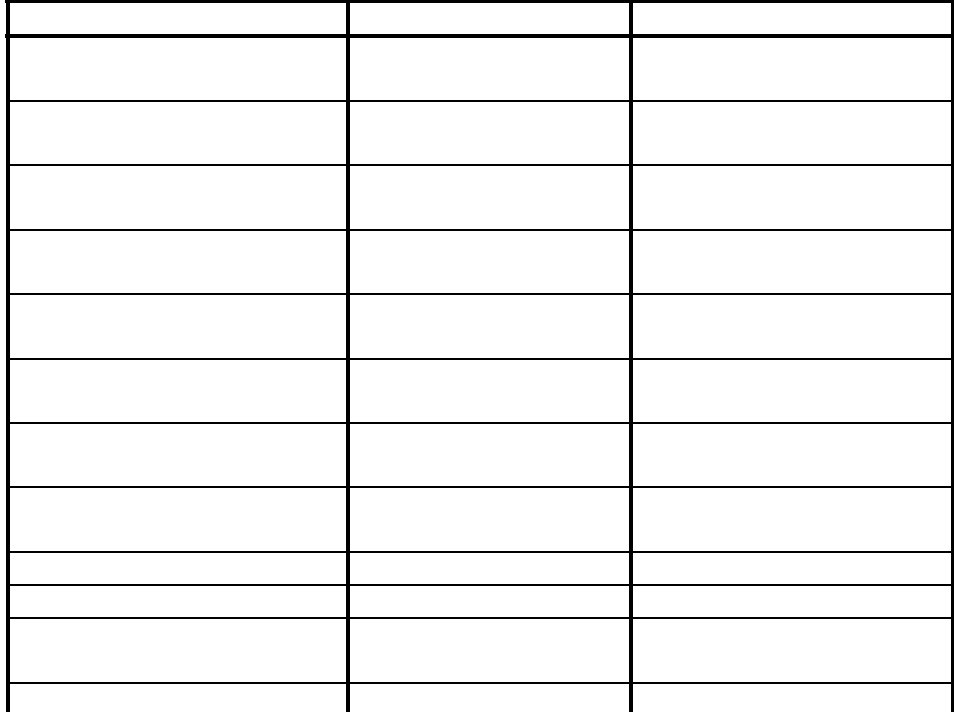

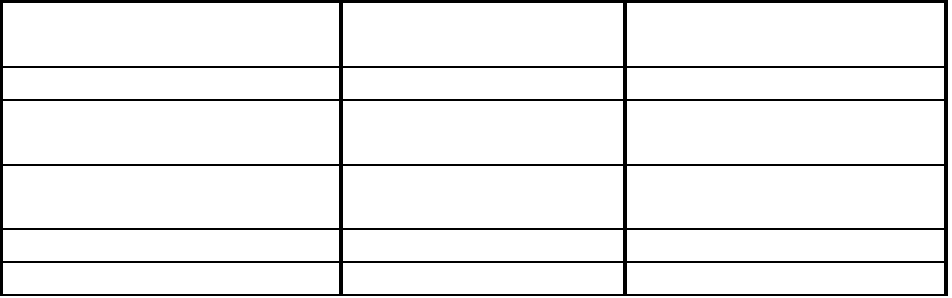

 $\bullet$ 

 $\bullet$ 

### 4.2

1g  $=0$  CO1 kg  $=1000$ ng =5ct =0.2666666667 mom

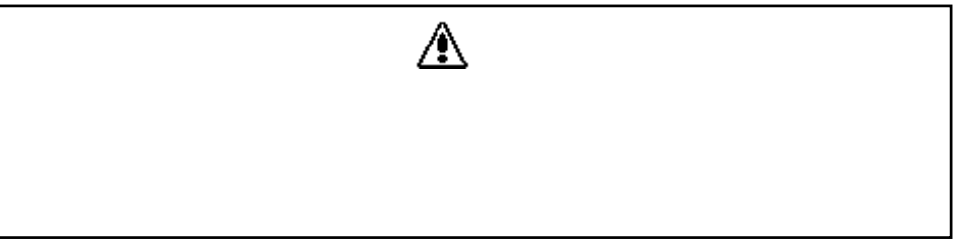

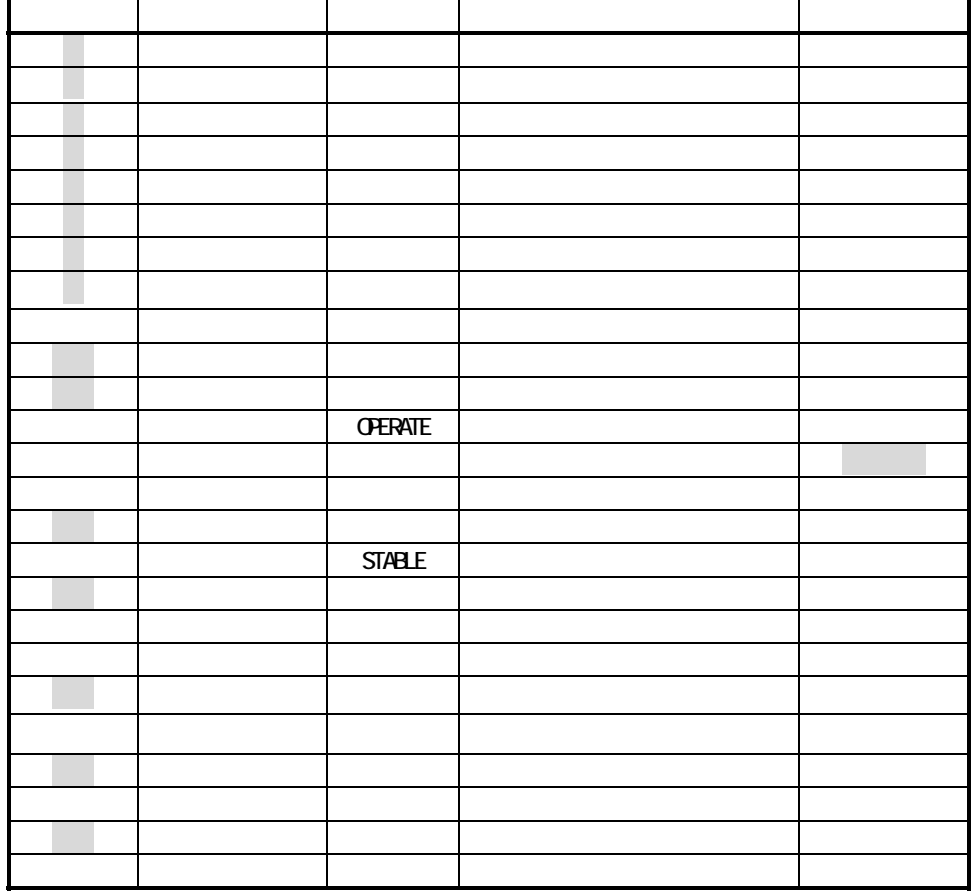

4.4 表示一覧(エラー表示一覧)

4.1

4.4.2

| IRL EO               |                    |
|----------------------|--------------------|
| ERL E H<br>IRL E2    |                    |
| IAL EB               |                    |
| ERL EY               |                    |
| IRL ES               |                    |
| <b>CHE</b><br>Com8rr |                    |
| dSP oL               |                    |
| Ear O                |                    |
| Err<br>- 10          |                    |
| EHH 28.              |                    |
| EHH 21               |                    |
| EHH 22.              | CAL<br><b>MENU</b> |
| FHH 23               |                    |
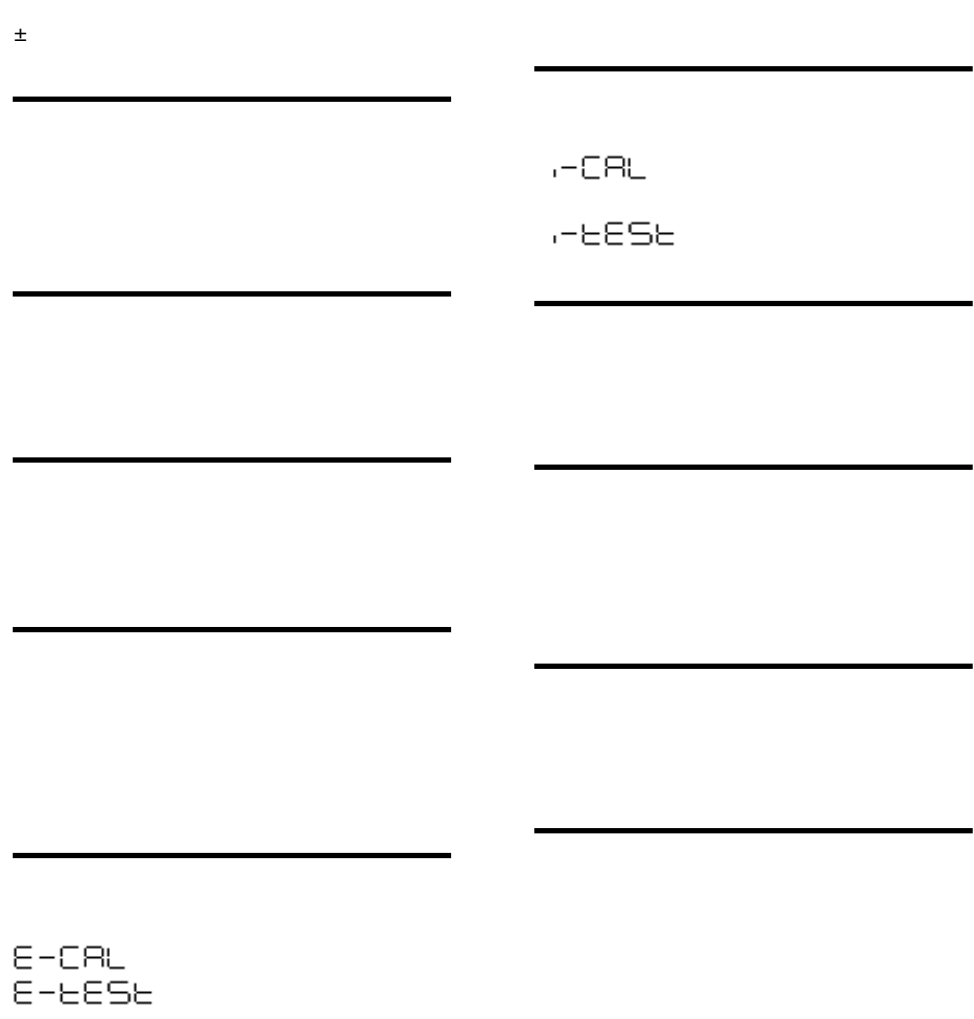

 $\bullet$ 

# $\vec{z}$ ()

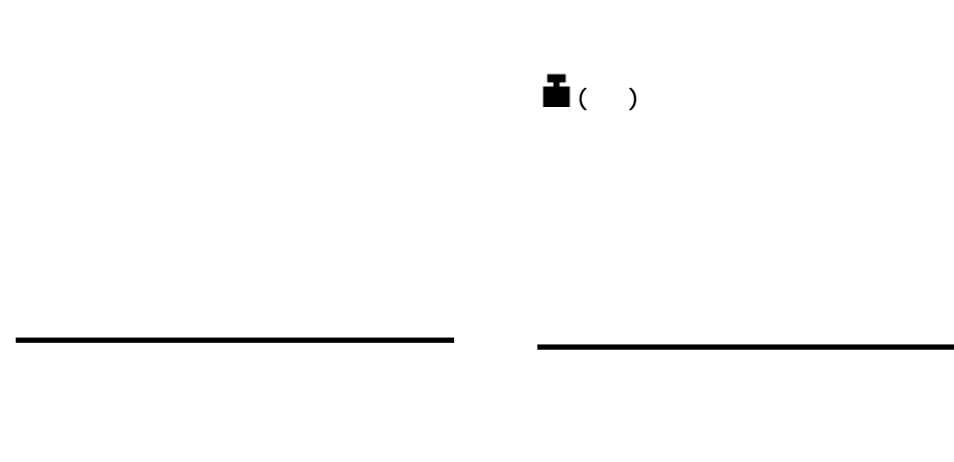

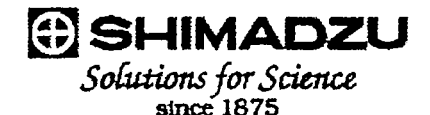

## Windows95 直結機能"の設定時の不具合対策について

Windows95 のバージョンによってはパソコンのシリアルキーデバイスを使う設定をするときに、例 外エラーが出たりする場合があることがマイクロソフト社より公表されています。パソコン側の設定を 行なう前に、必ず以下の手順で Windows95 のバージョンの確認と、必要に応じて対策処置を行な ってください。

## 注意

- $(1)$ この情報提供はお客様の便宜のために行なうものです。この対策処置についてはお客 様の自己責任で行なってください。当社ならびにマイクロソフト社は、この対策処置による 不具合等についての一切の賛任を負いかねます。
- $(2)$ 万一この対策処置を行なわずにシリアルキーデバイスを使う設定をしてしまい、パソコン が正常に起動できなくなったときは、パソコンを再起動して、「Starting Windows95...」と いう表示が出ている間に「F8」キーを押し、「3 Safe mode」を選んで起動させ、その後、コ ントロールパネル→ユーザ補助→情報→「シリアルキーデバイスを使う」のチェックをはず したのち、Windows を再起動してください。

### 1 Windows のバージョンの確認

(1)スタート→設定→コントロールパネルをクリックします。

2システムをダブルクリックします。

3情報タブのシステムの項目がどうなっているかを確認します。

Microsoft Windows 95

4.00.950B

となっている場合、2の対策処置へ進んでください。

それ以外の場合は、対策処置をせずに天びんの取扱説明書に従って設定してください。

#### 2 対策処置

#### 2-1 インターネットを利用できる場合

URL http://www.shimadzu.co.jp/products/scale/download/jindex.htmlに接続して、そ の指示に従って下さい。

#### 2-2 インターネットを利用できない場合

- 1 現在動作しているソフトウェアをすべて終了させます。
- ② 「スタート」→「ファイル名を指定して実行」をクリック
- 3 名前に、"regedit" とキー入力
- 4 OK をクリック・・・レジストリエディタが起動します。
- 5 HKEY\_LOCAL\_MACHINE をダブルクリック
- 6 system をダブルクリック
- ⑦ CurrentControlSet をダブルクリック
- 8 Service をダブルクリック
- ⑨ Vxd をダブルクリック
- ⑩ VCOMM をダブルクリック
- 1 右側のウィンドウの EnablePowerManagement をダブルクリック
- **① 0000 01 00 00 00 を 0000 00 00 00 00 に修正**
- **△ OK をクリック**
- (4) メニュー「レジストリ」→「レジストリエディタの終了」をクリック
- (G スタート→Windows の終了→コンピュータを再起動する→はい、をクリック

これで対策処置が完了しました。

- 以後、Windows を再起動してもこの対策処置は有効です。
- ただし、Windowsを再インストールした場合には、再度対策処置が必要です。

#### 3 参考

マイクロソフト社は次のインターネットサイトで本件についての情報提供を行なっていま す。URL http://www.microsoft.com/japan/support/kb/articles/J041/3/05.htm Microsoft, Windows は米国マイクロソフト社の登録商標です。

以上